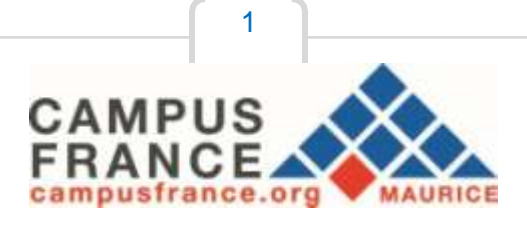

# **Guide pour la création d'un compte en ligne sur le logiciel d'inscription « Études en France »**

Connectez-vous sur le site internet de Campus France Maurice au

[www.maurice.campusfrance.org](http://www.maurice.campusfrance.org/)

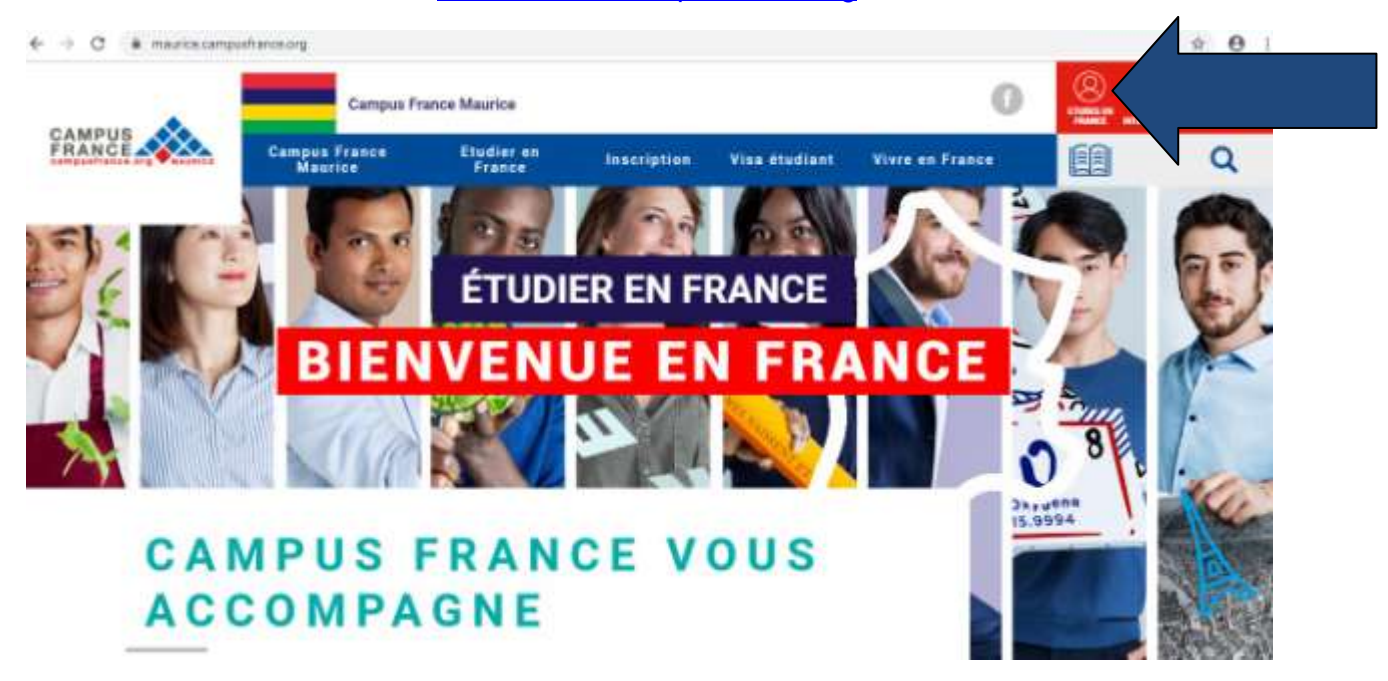

- 1. Avant de créer votre compte, renseignez-vous sur les formations proposées en France à travers les conseillères de Campus France Maurice, le catalogue de Campus France [\(http://cataloguelm.campusfrance.org/licence/#/catalog?lang=fr&siteroot=http:%2F%2Fwww.maurice.camp](http://cataloguelm.campusfrance.org/licence/%23/catalog?lang=fr&siteroot=http%3A%2F%2Fwww.maurice.camp) usfrance.org%2F) ou le site de l'ONISEP [\(http://www.onisep.fr/Choisir-mes-etudes/Apres-le-bac\)](http://www.onisep.fr/Choisir-mes-etudes/Apres-le-bac)) disponibles en ligne. Les formations dispensées en anglais sont également répertoriées sur le catalogue «Taught in English » de Campus France [\(http://www.campusfrance.org/fr/node/1340\).](http://www.campusfrance.org/fr/node/1340))
- 2. Pour créer votre compte, il vous sera demandé de renseigner votre *identité (votre numéro de pièce d'identité sera nécessaire)* et vos coordonnées.
- 3. Une fois votre compte créé, vous pourrez revenir à tout moment sur votre espace personnel pour décrire votre parcours d'études et votre expérience professionnelle et télé verser des documents justificatifs. Attention à bien respecter les dates de candidatures.
- 4. La plateforme Études en France vous permet de postuler auprès des 250 universités et grandes écoles françaises connectées au portail. **Pour cela, utilisez le menu « Je suis candidat ».** Soyez attentif aux pré-requis indiqués sur les fiches descriptives des formations. Vérifiez aussi que la formation corresponde bien à vos attentes.
- **5.** Si vous êtes déjà en possession d'une attestation d'inscription, obtenu auprès d'un établissement non connecté, ou si vous partez pour un échange universitaire entre votre établissement actuel et son partenaire français : **utilisez le menu « Je suis accepté ».**
- 6. Une conseillère de Campus France Maurice vérifiera la validité de vos documents, vous aidera à vous inscrire à un test de français (si nécessaire), et vous convoquera à un entretien individuel.
- *7.* Des frais de gestion de dossier de Rs 4150 en espèces (non remboursables) seront demandés avant l'entretien. Certains candidats seront exemptés de frais de dossier *(Boursier du Gouvernement Français et bachelier de moins de 4 ans du système éducatif français – n'ayant pas commencé le cursus de l'enseignement supérieur).*
- 8. Les établissements français prendront connaissance de votre dossier sur le portail Études en France. Certains d'entre eux vous demanderont peut-être d'effectuer une démarche parallèle *(concours, inscription à un entretien sur place, inscription sur une plateforme propre à l'établissement).* Soyez attentifs aux messages qu'ils vous enverront.
- 9. Les réponses des établissements à vos demandes seront disponibles dans votre espace personnel. Si vous êtes admis, vous pourrez télécharger votre attestation d'admission « Études en France » qui vous sera demandée lors de l'étape visa.
- 10. La demande de visa s'effectue auprès de l'Ambassade de France à Maurice. L'espace Campus France vous donnera les précisions utiles.

# **Quels documents préparer avant ma première connexion ?**

Des copies scannées de :

- Votre pièce d'identité (carte d'identité ou passeport),
- Une photographie récente (portrait dimensions 50Ko),
- Vos derniers relevés de notes et/ou diplômes/attestations stages/expériences professionnelles,
- Vos certifications de langue française si vous en avez (TCF-TP avec épreuve d'expression orale obligatoire auprès du Centre de Langue de l'IFM, DELF B2 **ou** DALF C1). Vous pourrez commencer un dossier même si vous n'avez pas encore passé de test ou de diplôme.

Vous pouvez ajouter vos justificatifs au format PDF, JPG ou PNG. La taille de chaque fichier ne doit pas dépasser 300 ko (Vous pouvez réduire les PDF avec les applications en ligne et gratuites : smallpdf ou ilovepdf).

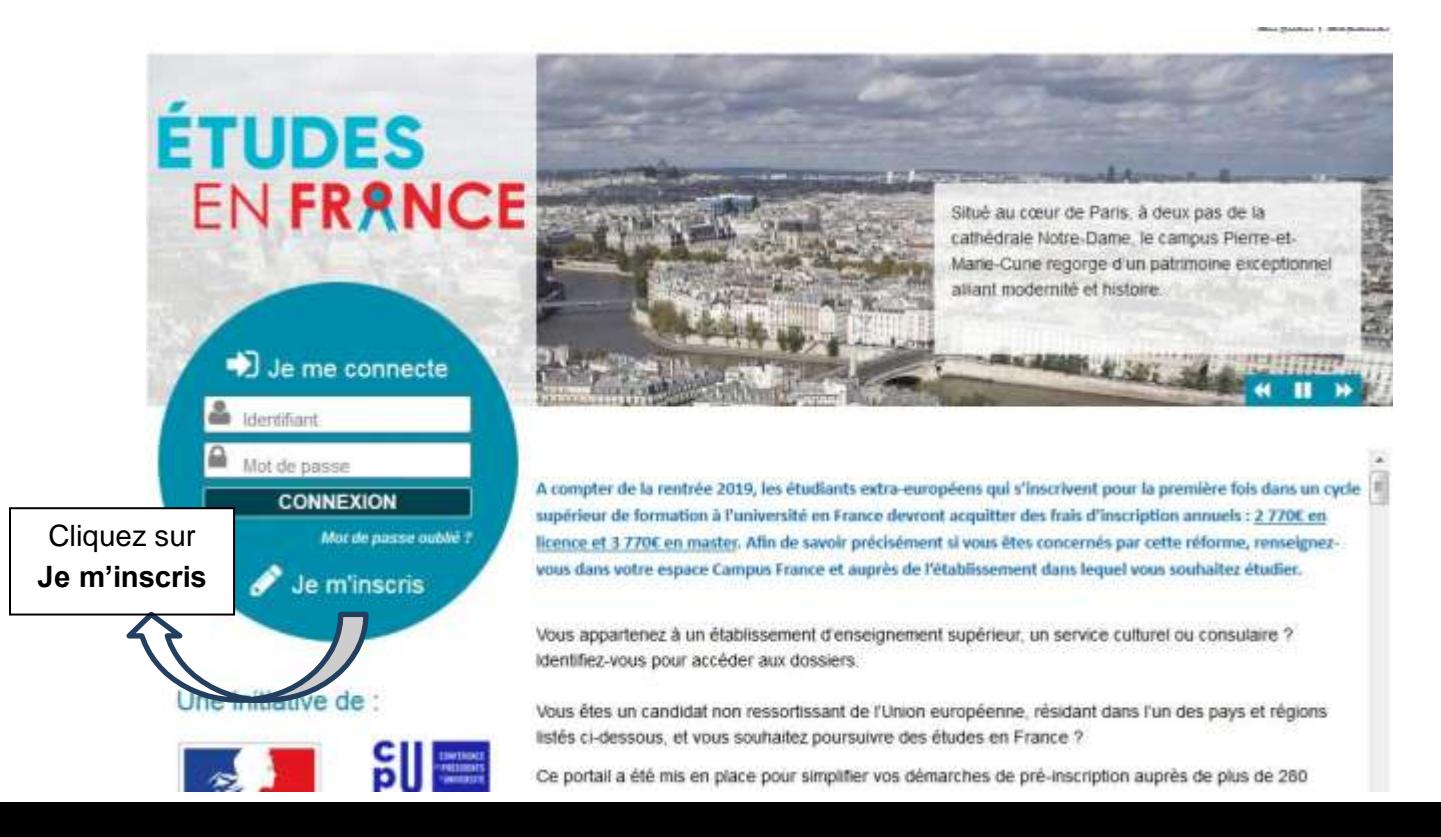

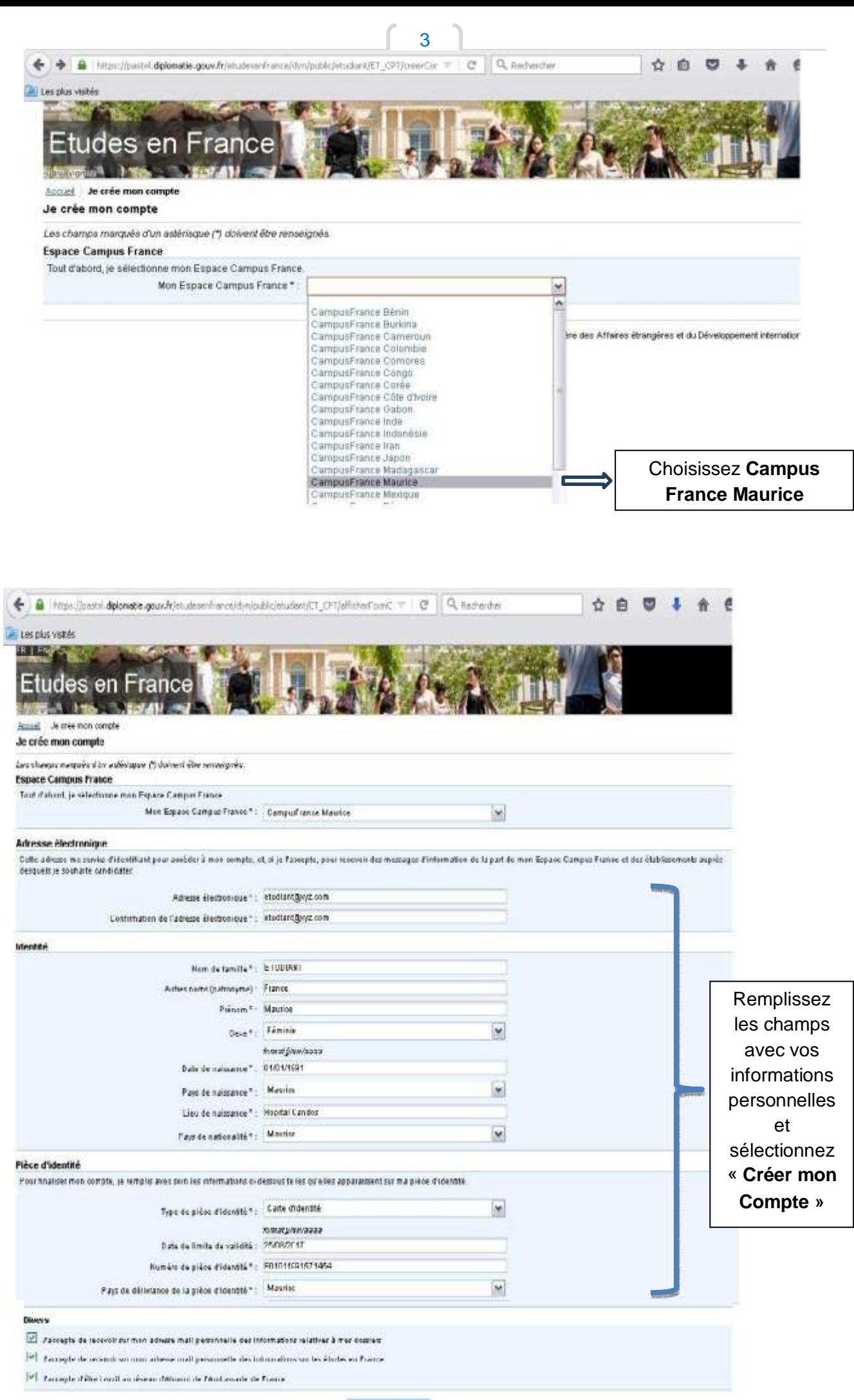

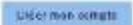

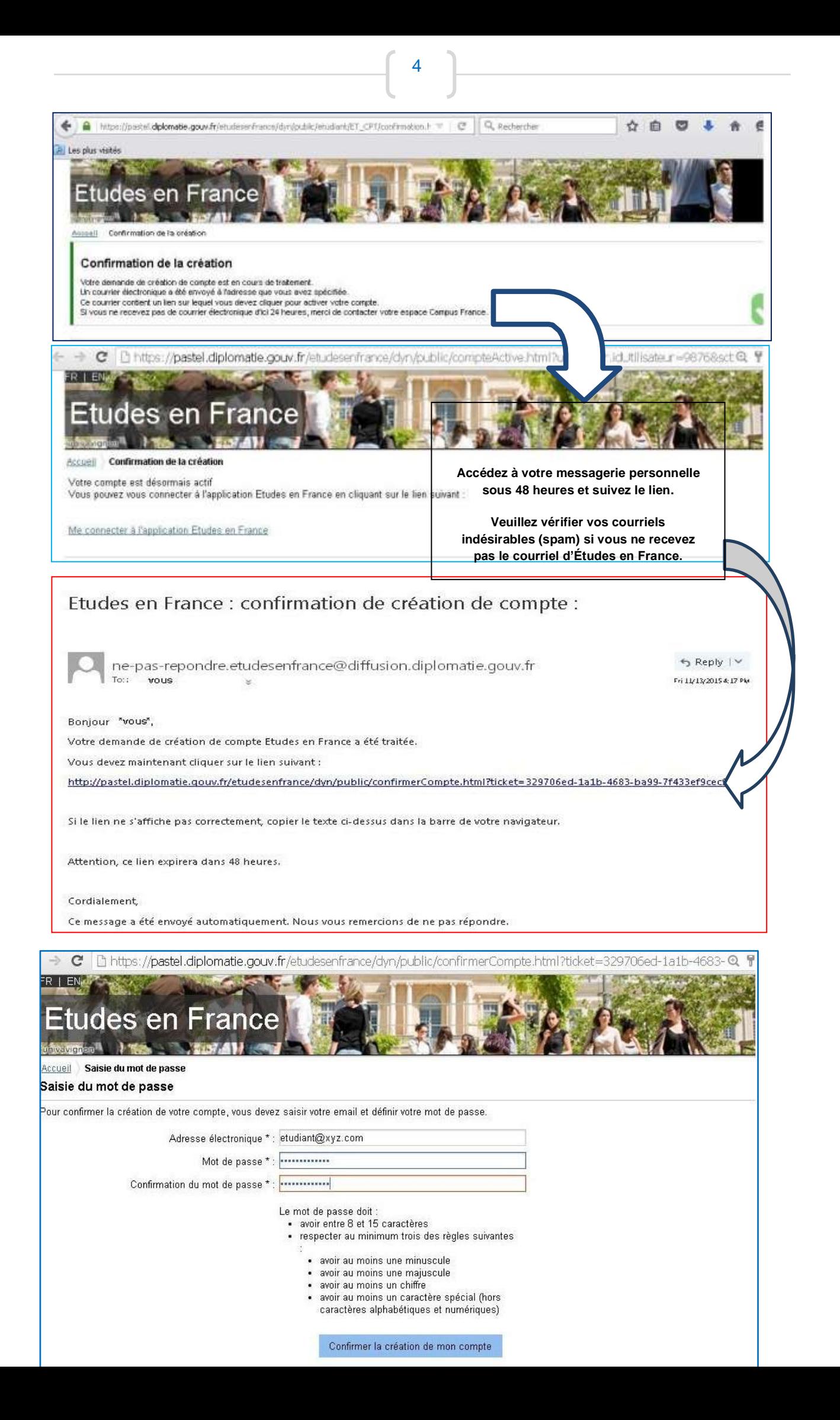

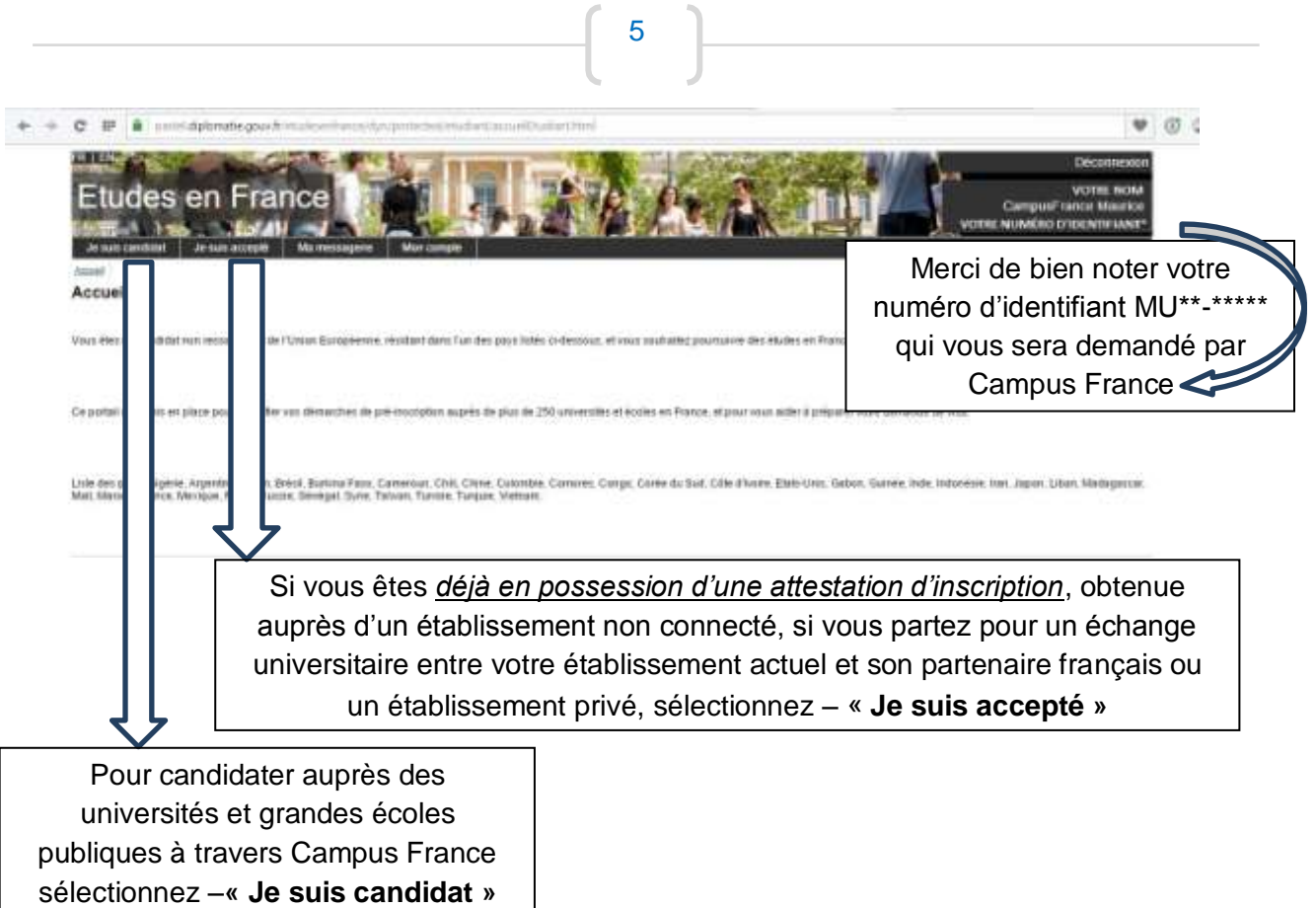

La plateforme Études en France vous permet de candidater auprès des 250 universités et grandes écoles françaises connectées au portail). **Pour cela, utilisez le menu « je suis candidat».** 

Soyez attentif aux pré-requis indiqués sur les fiches descriptives des formations. Vérifiez aussi que la formation corresponde bien à vos attentes.

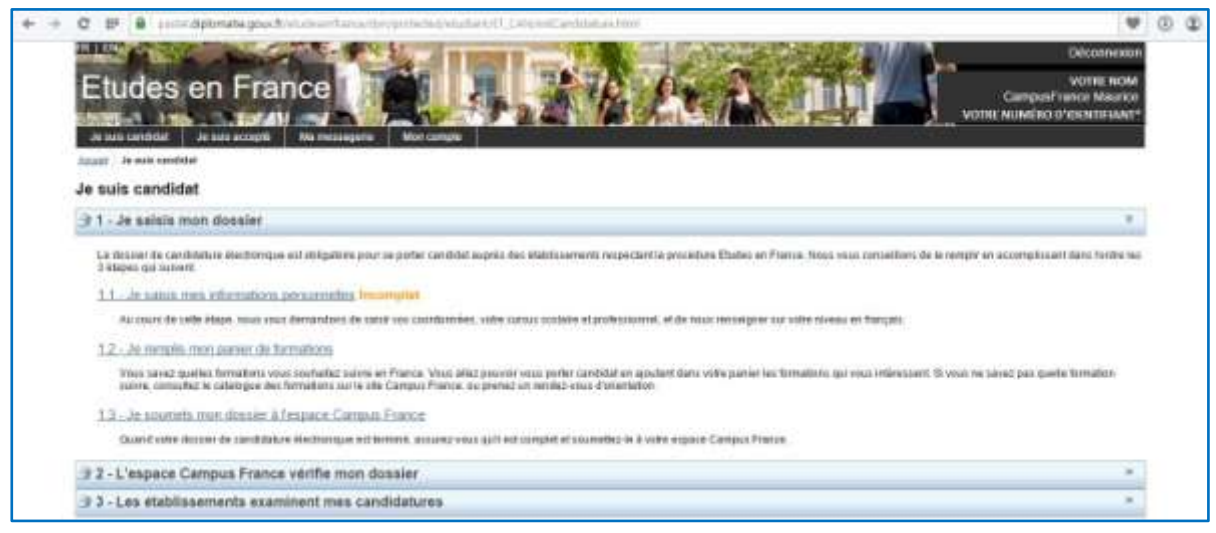

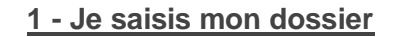

6

# **Mettez à jour vos informations personnelles dans l'ordre 1.1, 1.2 et 1.3**

# **–JE SAISIS MES INFORMATIONS PERSONELLES**

Au cours de cette étape, nous vous demandons de saisir vos coordonnées, votre cursus scolaire et professionnel, et de renseigner votre niveau en français.

1. Ma situation personnelle actuelle

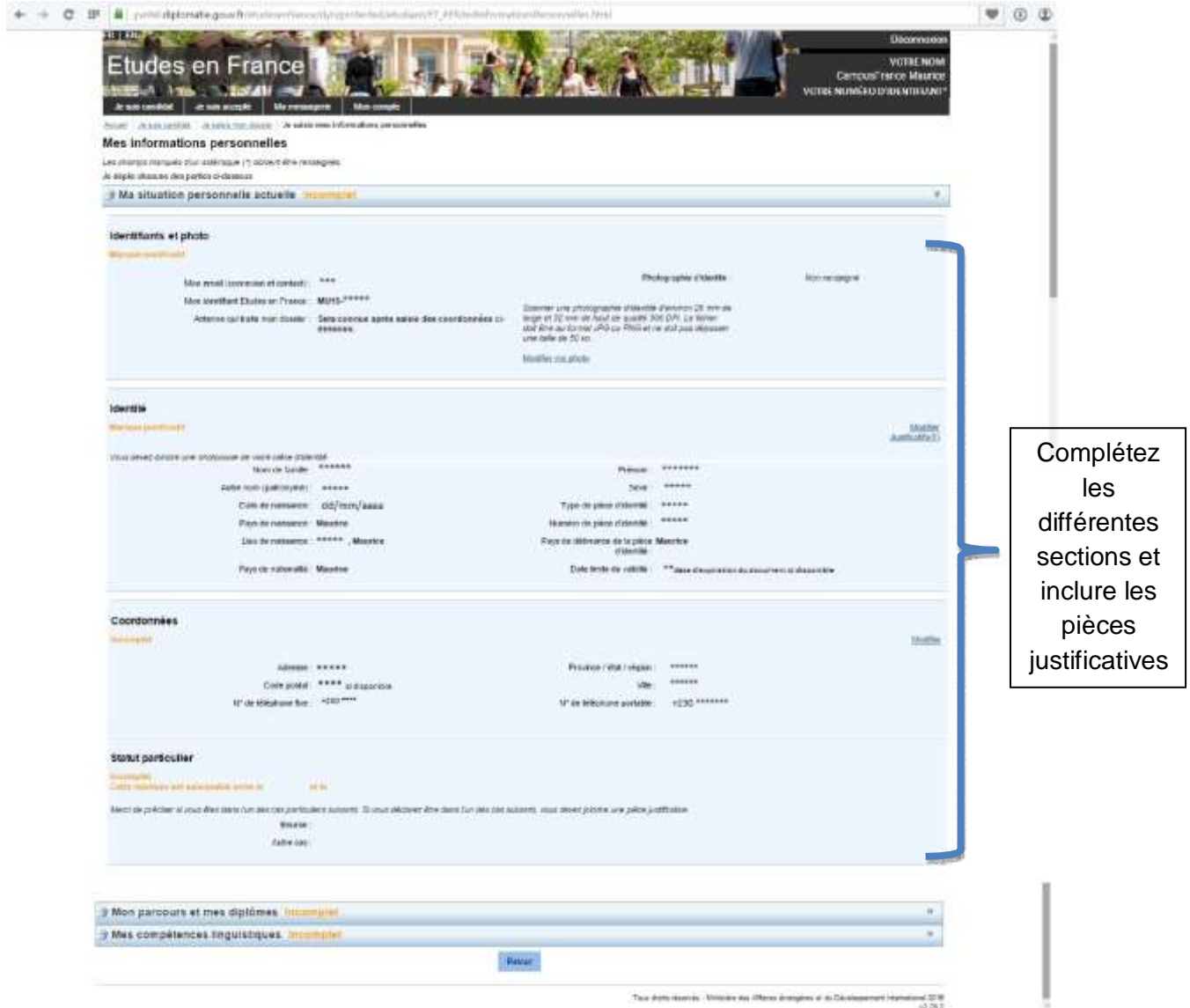

#### **2. Mon parcours et mes diplômes**

Ajoutez un CV en français et au moins 3 *activités (Exemple : si vous êtes en HSC, vous pourrez le relevé de notes Campus France indiquant une moyenne des notes obtenues en Lower VI et en Upper VI sous l'option «* **Année de lycée »** *et votre statement of results H.S.C. sous l'option* **« Baccalauréat ou équivalent HSC-GCE »***. Les stages et expériences professionnelles peuvent être ajoutés sous l'option* **« Autre activité »**.)

7

Si vous êtes en attente des résultats définitifs du H.S.C., ajoutez à votre dossier en ligne, pour les besoins de la soumission du dossier dans les temps, un document provisoire, que nous mettrons à jour lors de la validation de votre dossier.

Merci de nous ramener l'original, ainsi qu'une copie scannée de votre 'statement of results' (enregistrée sur clé USB) lors de votre entretien qui aura lieu avant le 28 février 2021.

Pour pouvoir soumettre votre dossier en ligne avant le 17 janvier, n'oubliez pas d'ajouter les pièces justificatives pour chaque activité.

Vous pouvez ajouter vos justificatifs au format PDF, JPG ou PNG. La taille de chaque fichier ne doit pas dépasser 300 ko (Vous pouvez réduire les PDF avec les applications en ligne : smallpdf ou ilovepdf).

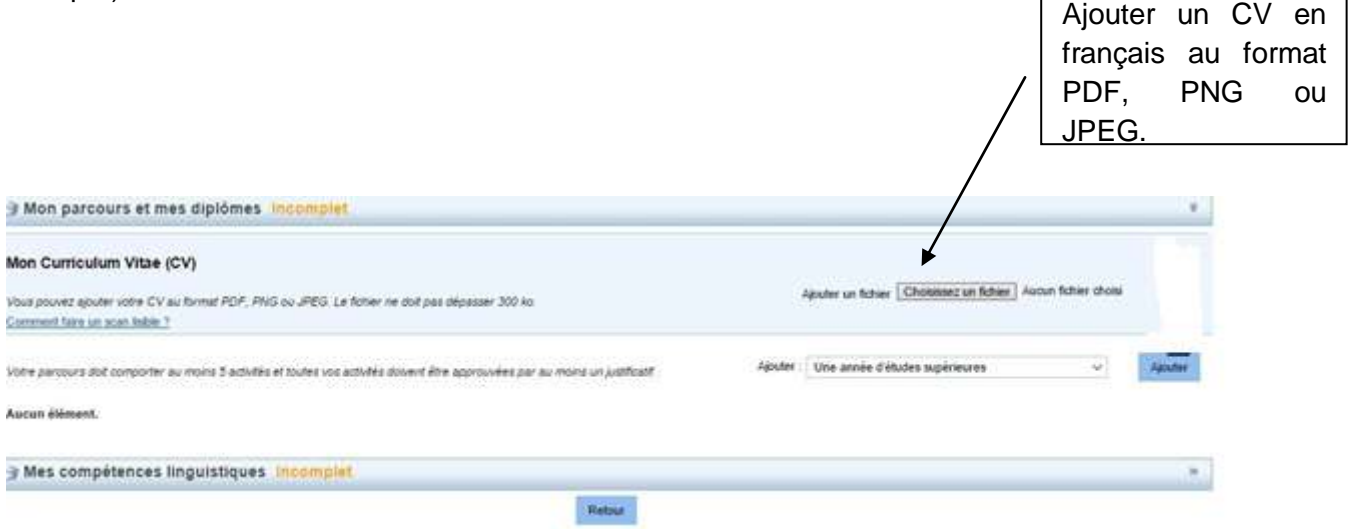

#### **Ajoutez au moins 3 activités**

#### **Option 1 : Vous possédez déjà votre diplôme du HSC**

## Toujours faire **enregistrer** à la fin de chaque activité

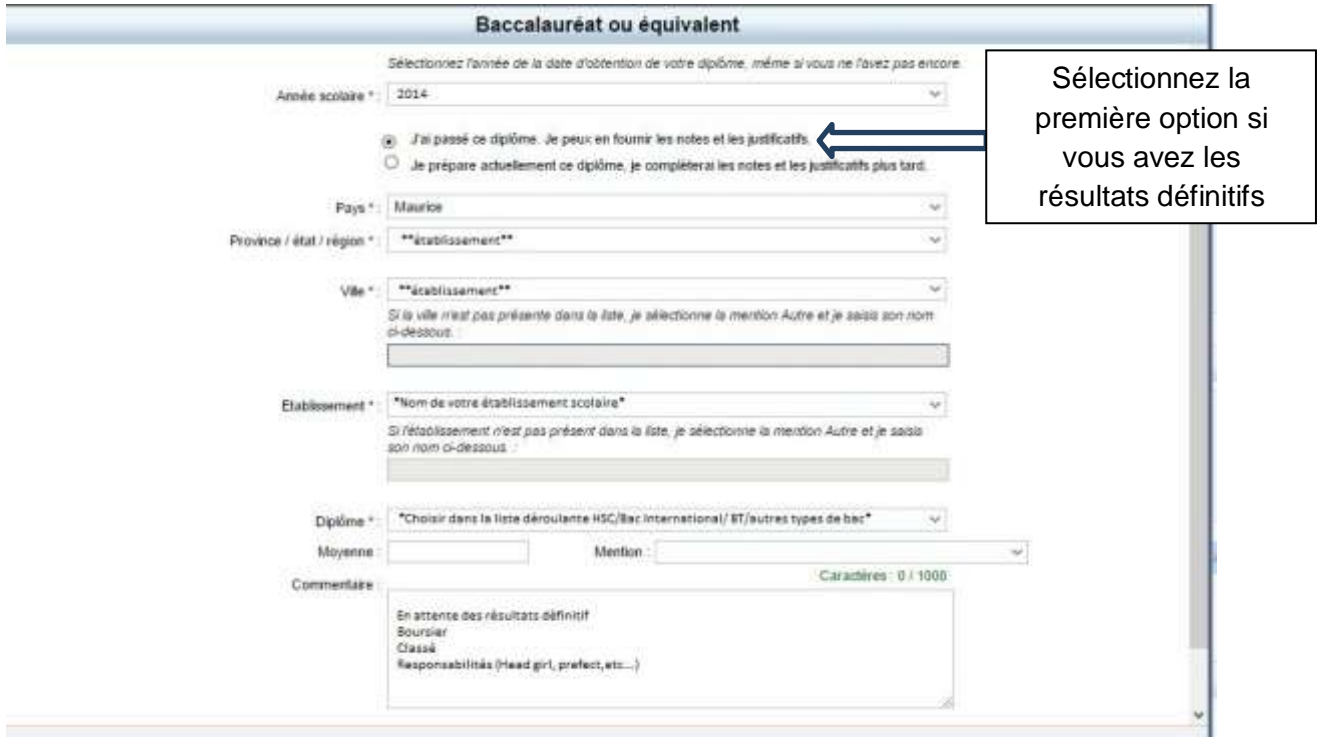

Si vous avez un HSC obtenu avant 2020 et que vous n'êtes pas en attente des résultats définitifs, vous pourrez continuer en ajoutant vos expériences professionnelles, formations additionnelles ou stages au dossier.

Sélectionnez l'option « **J'ai passé ce diplôme. Je peux fournir les notes et les justificatifs** »

#### **Option 2 : Vous passerez les examens du HSC en 2020-21 et vous n'aurez pas les résultats définitifs au moment de la soumission de votre dossier.**

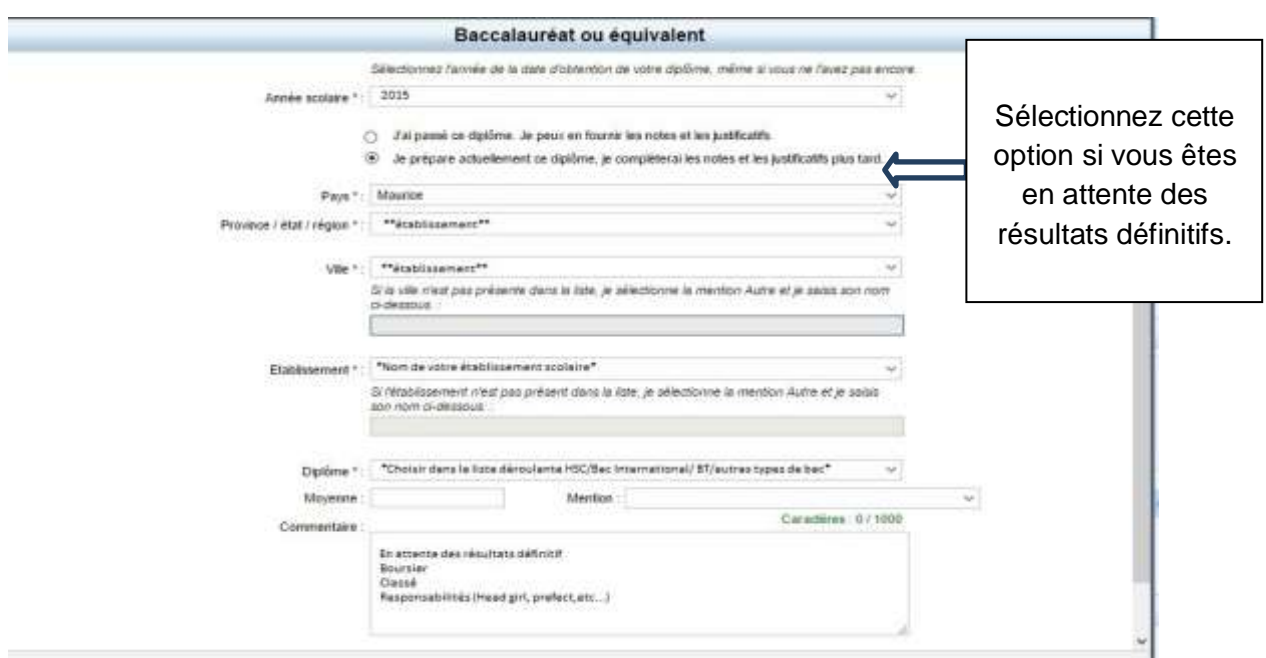

Dans l'espace commentaire, vous pourrez préciser les notes, si vous êtes boursier, classé ou si vous aviez des responsabilités lors de cette année scolaire.

# Sélectionnez l'option « **Je prépare actuellement ce diplôme, je complèterai les notes et les justificatifs plus tard**»

9

N'oubliez pas de faire remplir le relevé de notes disponible sur le site de Campus France (pour présenter à Campus France et pour compléter votre dossier avec les années de lycée (Lower VI et Upper VI). Attention ! : le relevé de notes doit être complété avec les notes (*Exemple : 75/100*) et non les 'grades' (*Exemple : A, B, etc.*).

Une fois l'activité ajoutée, n'oubliez pas d'ajouter le justificatif correspondant.

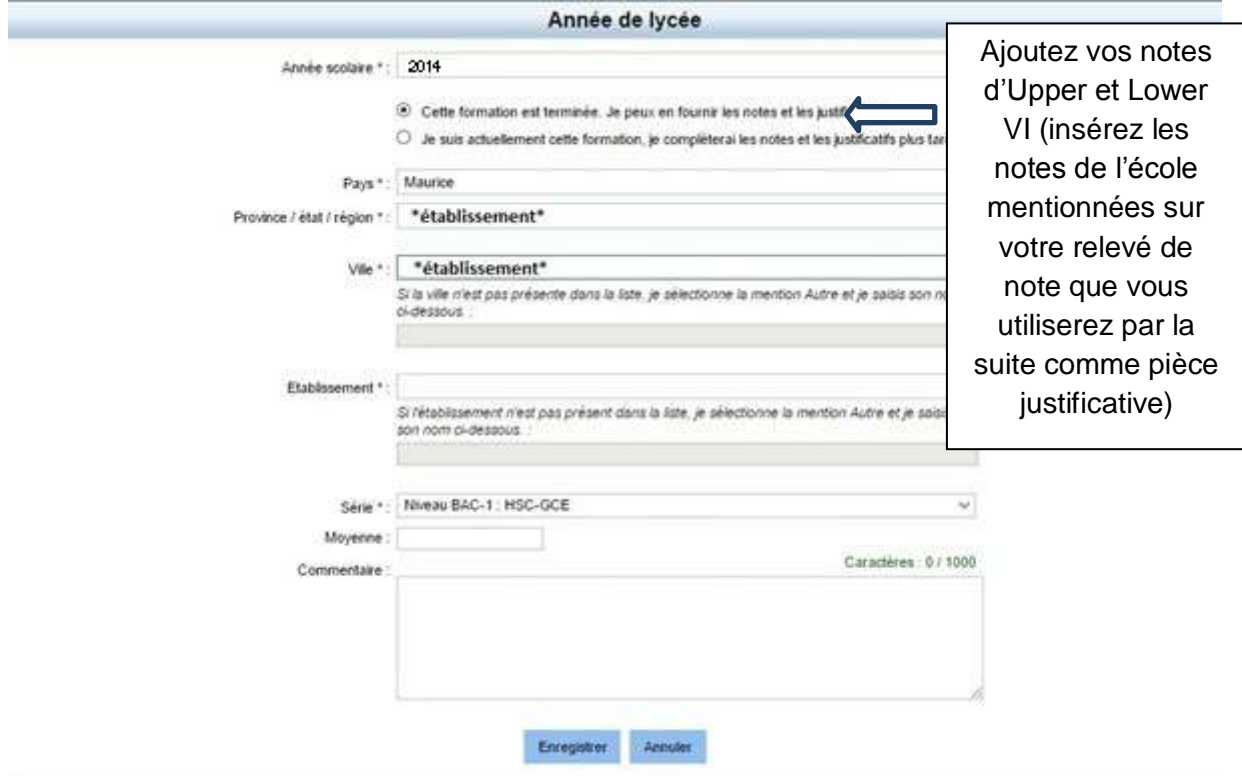

N'oubliez pas de faire « **Enregistrer** » à la fin de chaque ajout.

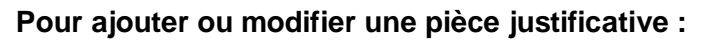

 $\begin{bmatrix} 10 \\ 1 \end{bmatrix}$ 

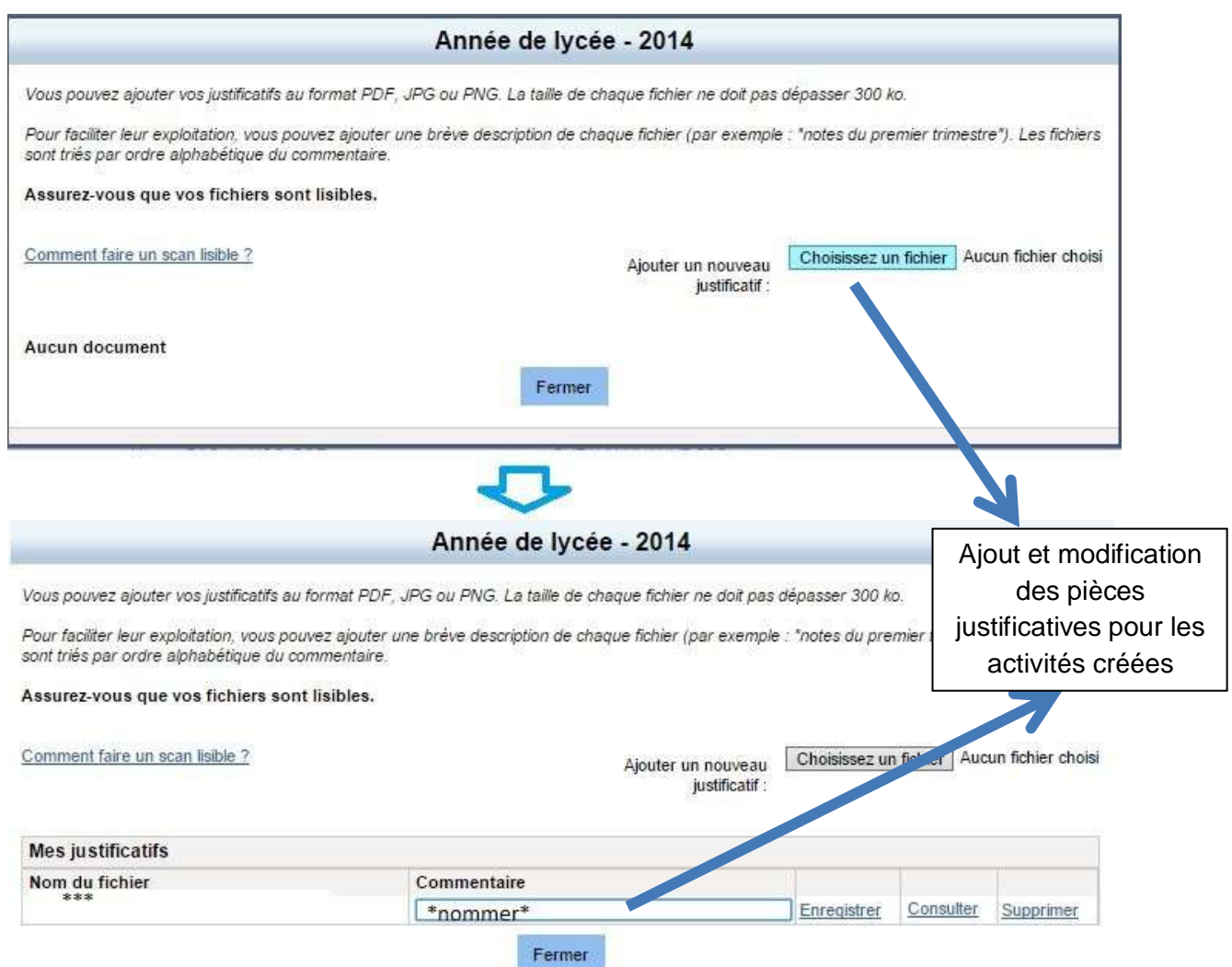

Une fois les activités et pièces justificatives ajoutées, vous pourrez modifier ou supprimer individuellement au besoin.

# **3. Mes compétences linguistiques**

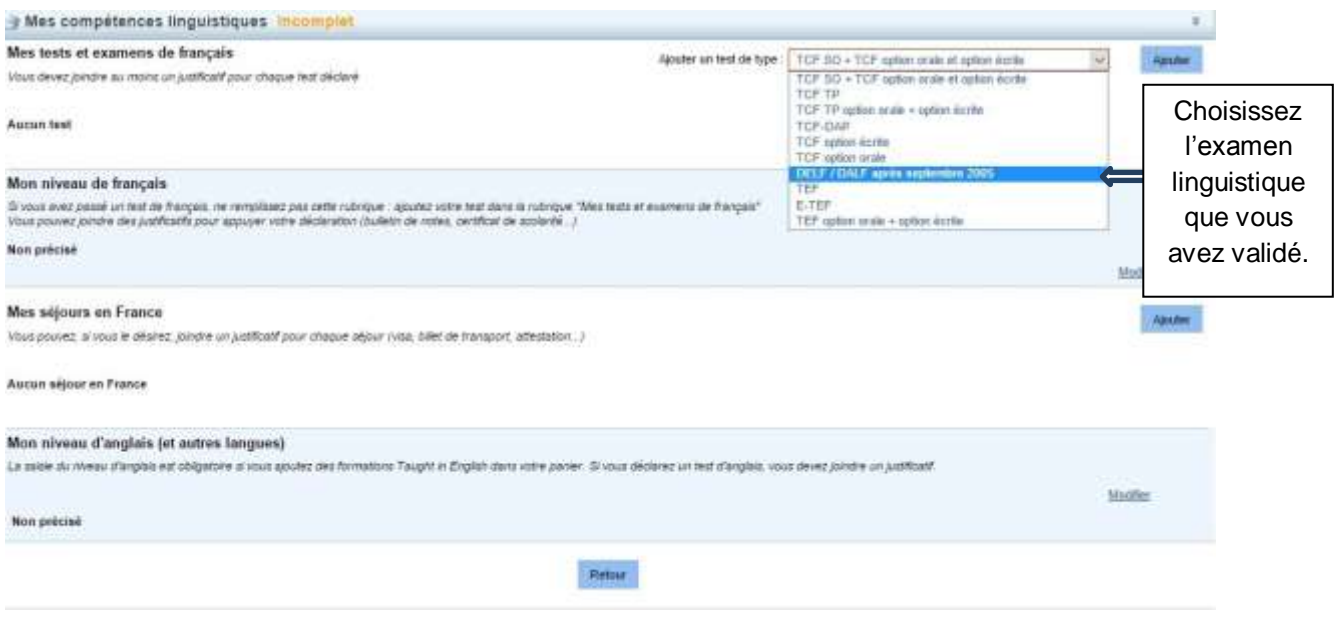

# Si c'est un DELF B2/DALF C1 :

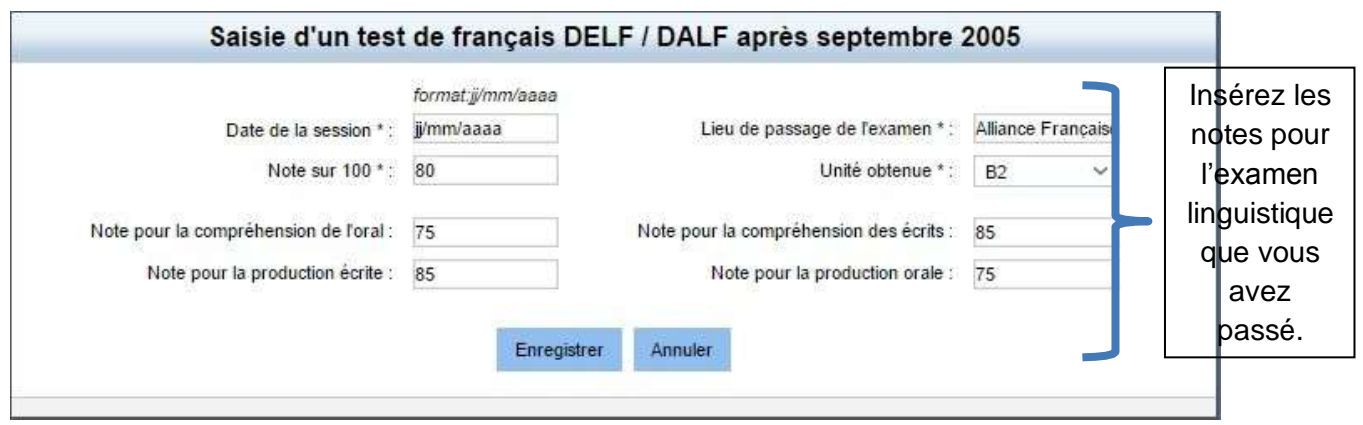

 $\left\{ 11 \right\}$ 

# Pour un TCF-TP que vous passerez en 2021, merci de remplir en suivant l'exemple plus bas :

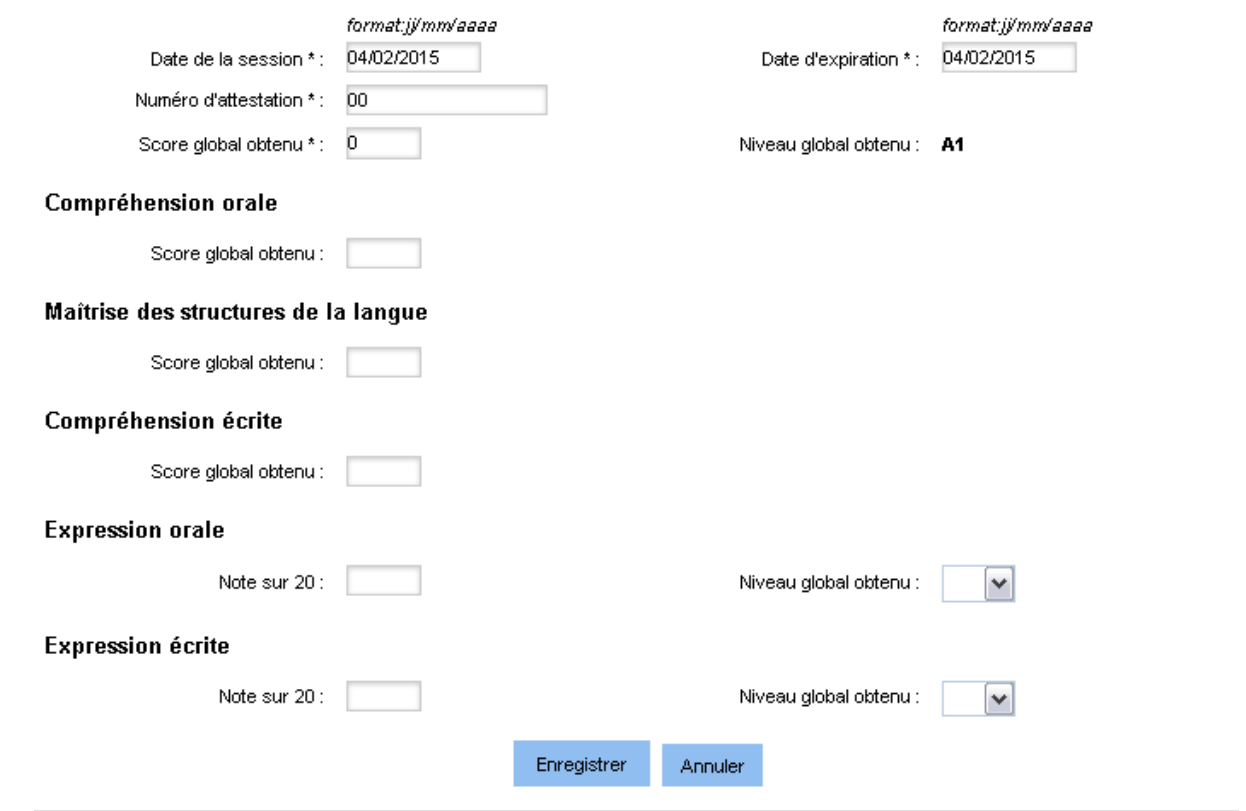

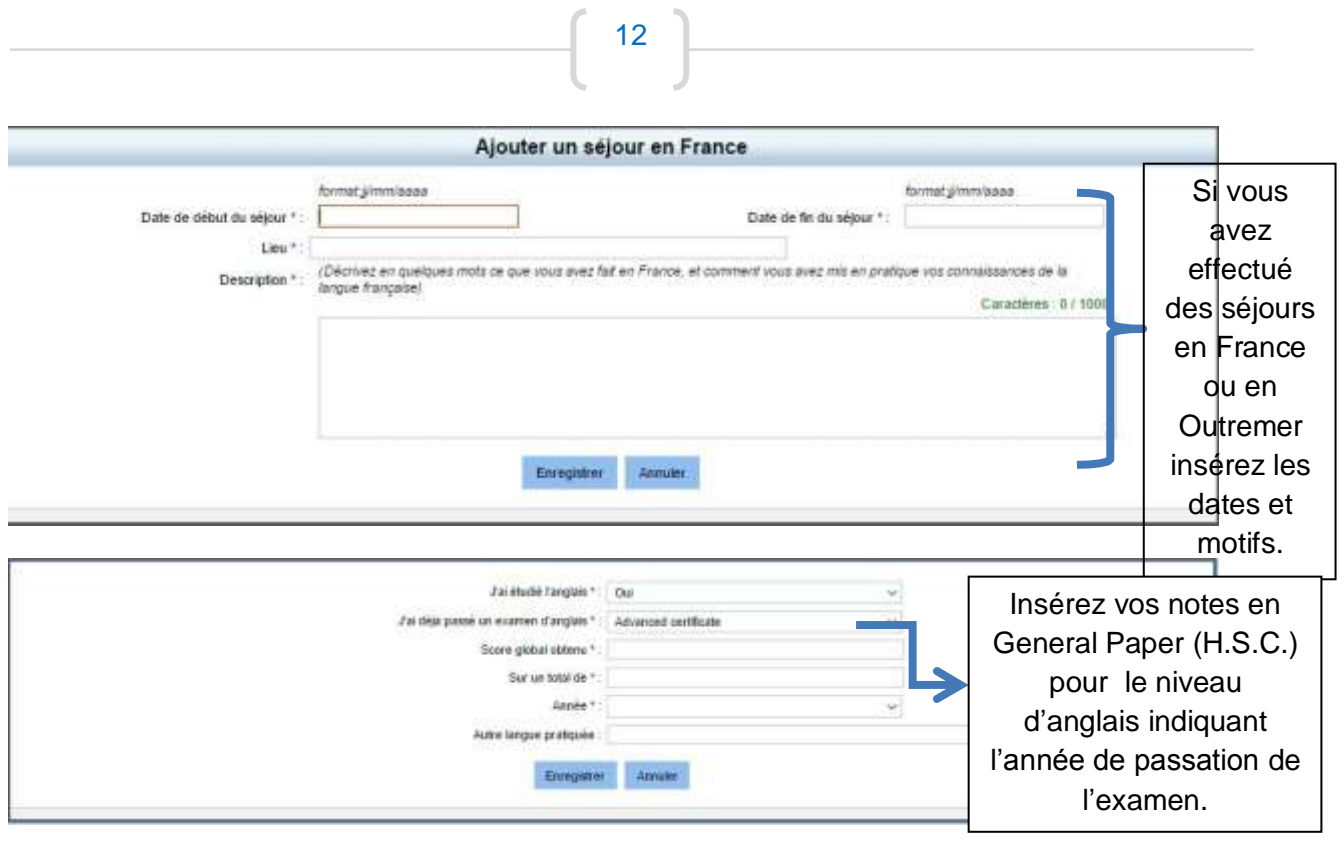

# **Pour pouvoir continuer vos informations personnelles doivent être complètes**

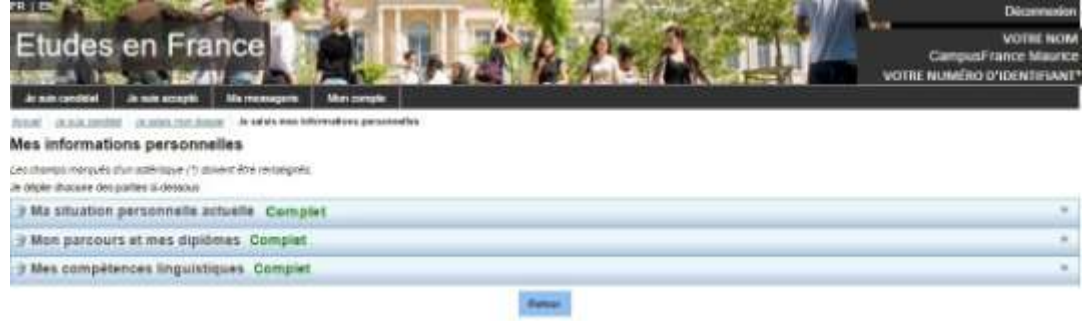

**Revenez sur 'Je suis candidat' pour compléter les parties 1.2 et 1.3 de votre dossier**

13

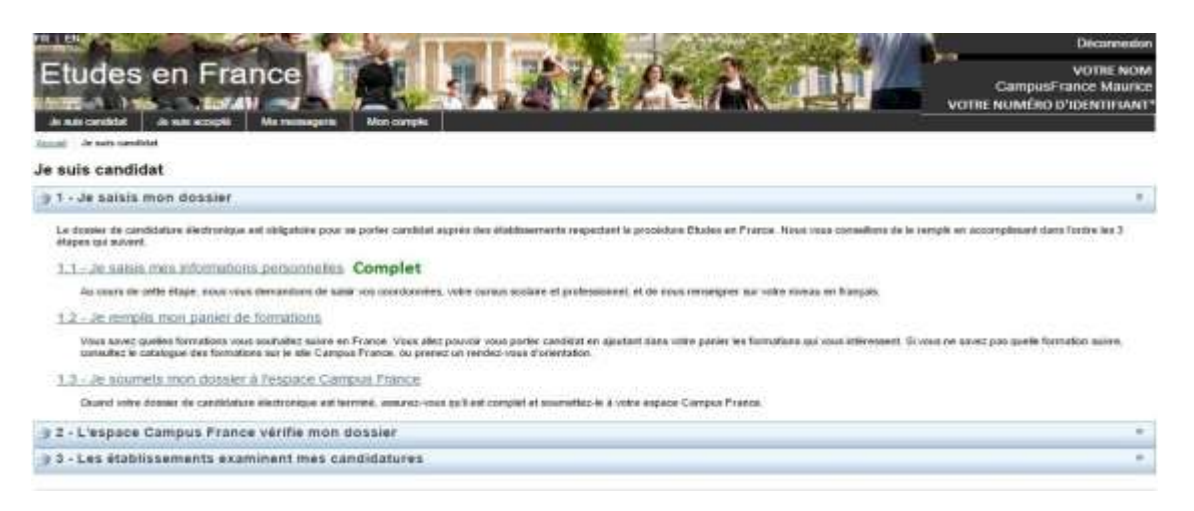

# **– JE REMPLIS MON PANIER DE FORMATIONS**

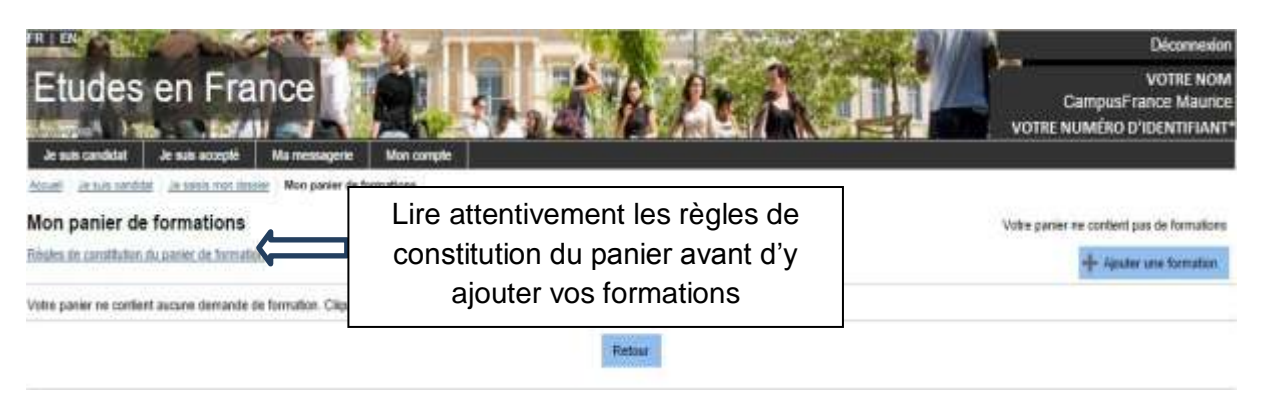

#### **Lire attentivement les règles de constitution du panier avant d'y ajouter vos formations :**

#### Règles de constitution du panier Vom pouvez aputer parqu'à 15 dessaules de fernation dans vote passer. Certanes de ces dessaules obesseat à des règles particulaires lery anales de licence et capacités en droit Ces formations and somition is to edificientation abe = DAP blacke = Visit ported releases yough's 3 demandes. Contra les describes concerned to subset formation, c'est a-dire que le contre = Mexicos MISR = dont direction View development to demanded Si tem Analytics are Dedictioned de Der was disposed view conditioners ("redictioned de Denviron and biombes in transported in Tetalionessed de Denviron are and Diplômes d'architecture (Resuce, master, HMONP) Cos formitions went annumes à la internation die « DAP jame ». Hiddit@ drame l'Hibditions à euror la Mateire d'onnée na sus Non Prope. Nota drope a Napone rund vibritisme 2 formitions du misse type de during You detect promote two demandes. As was rest or four part entries must de termine, distancement one conditioner a Criticis must de 2nd west. Vote deter egalement envoyer to doorer de torses as Manater de la Culture, qu'il deu voirre à l'etablisiement de les vous Pour plus de détails, resulter considée la fache d'automation accessible à partir de rotre pause (li Consulter a 3 druge **RT** View powers assume prope's 12 demandes de finantina pour des 2011. Vote developments vs. departs. Town by demain you'reasons conditionized an ethic enterty conceals are made in primary couple to be provided on your above any Ecoles Polytech Vons period quotes angelà il demandes de frequenza pour les écoles du proupe Politechi Von dever process vor demande. En de d'almondslitt, una men manager pa Polyech pour la specialist la messi danse due vour late de<br>In Corin A, B et C et gee l'Ecole A a repende Sin, ainsi que les écoles B et C un repende On ny late de vans. L'order est dans apportant. Par exemple ai vans avez chant-tilans on weber Recommendations importantes 1) You are partile por les formitions en line auté de la roie in quante en doit (DAP Mandie), You powert anni pointle point d'aitres demanton du mêtre uneau d'entré (DCP par exemple) dans les domains unitiairs. Les places en JUT start inclines. I'adquisite pour ces domations est très selectors. Vibrater que a postuler paix der firmations du pièce ground d'entre (Longré, BTS par exemplo) affai de outiquer uns chauses. Fairs attention a la collecteur de voi desiandes et à la précision de voi controlling. Même à vois pourtr apoint paqu'à 15 finantisms, ce a est pas une obligation. Les établissements a 'apprésent piète les autonomies qui c Tast précision contraire donnée par vetre Esposo Campos France, vote a liver pas obliges de déclient

· has capabilitated panel des stat un carrothy in system Engin to Fraun 12, se recevour pay your depairs) · ver confidence relevant to is providere APB

Now you consider ataseem de le fair pou que you constite Cargin Feace docut zon tara du adue estrem. de l'ausable de you candidrate. Si you as le fairs par you controstroppes pou su designer

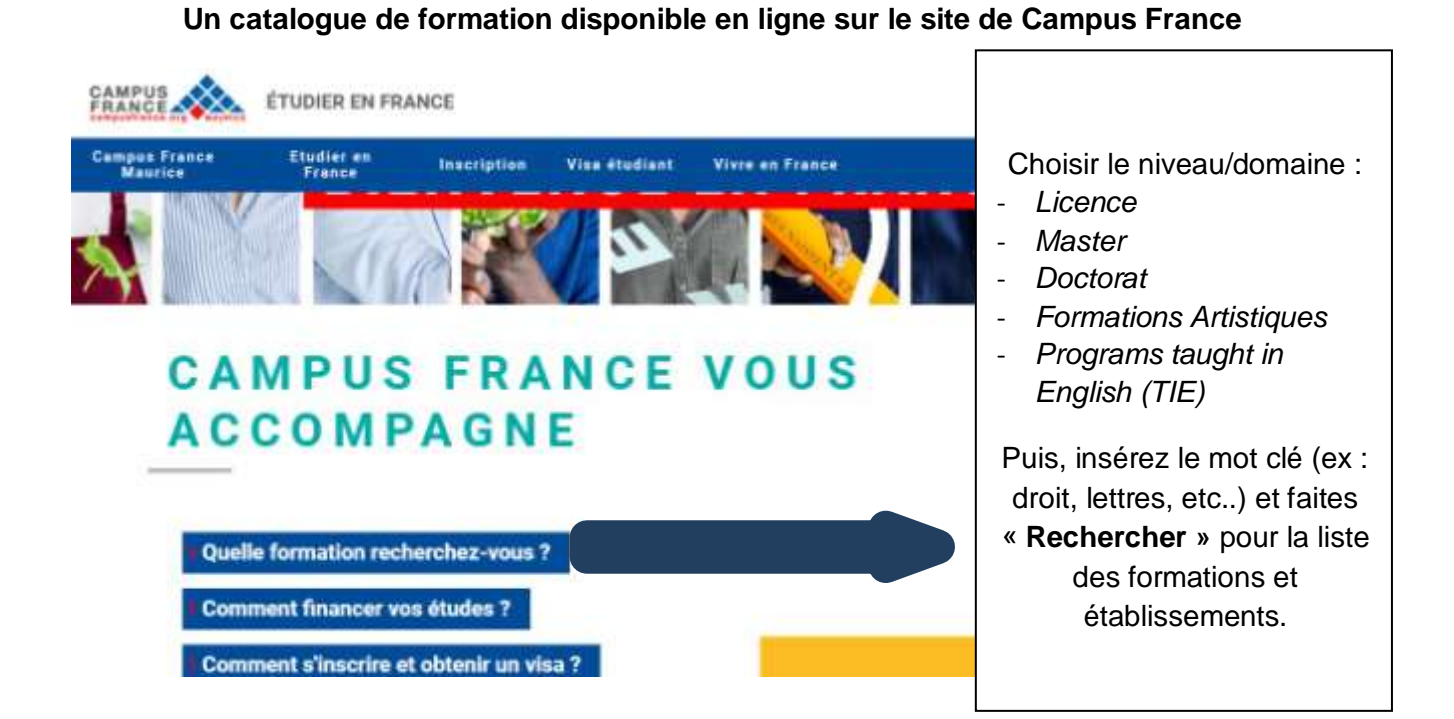

# **POUR REMPLIR LE PANIER DE FORMATIONS ET VALIDER VOTRE DOSSIER MERCI DE VOUS RÉFÉRER AU GUIDE SELON VOTRE CAS :**

## **Pour une inscription en :**

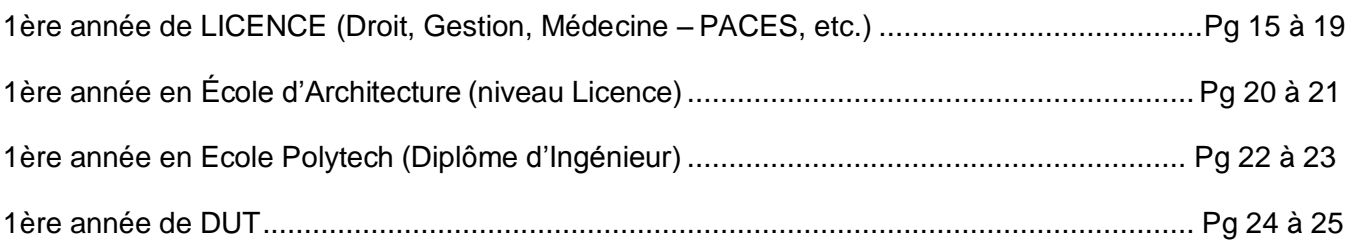

Une fois votre panier de formation complété, veuillez-vous référer de la page 26 à 27 pour la validation de votre dossier.

## **Recommandations importantes :**

Si vous avez candidaté pour des formations en 1ère année de licence ou capacité en droit (DAP blanche), vous pouvez aussi candidater pour d'autres formations du même niveau d'entrée (IUT par exemple) dans des domaines similaires.

Les places en IUT étant limitées, l'admission pour ces formations est très sélective. N'hésitez pas à postuler pour des formations du même niveau d'entrée (Licence, BTS par exemple) afin de multiplier vos chances.

Faites attention à la cohérence de vos demandes et à la précision de vos motivations. Vous pouvez ajouter jusqu'à 7 formations au maximum. Les établissements n'apprécient guère les motivations qui ne correspondent pas aux formations visées, ou qui sont trop vagues.

# **1ère année de licence au sein d'une université**

Pour une inscription en première année au sein d'une université (formations soumises à la règlementation dite « DAP blanche »-Demande d'Admission Préalable), vous pourrez choisir 3 universités. Toutes les demandes doivent concerner la même formation (domaine). *Les recherches peuvent se faire à partir des mots clés tels que droit, lettres, gestion, art, etc. À noter que pour des études de médecine vous devrez choisir soit L.AS (Licence Accès santé) ou PASS (Parcours d'Accès Spécifique Santé).*

Il n'y a pas de classement des vœux. Votre dossier est envoyé au même moment à tous vos choix d'établissements. Vous devez recevoir une réponse à toutes vos demandes (même en cas de refus).

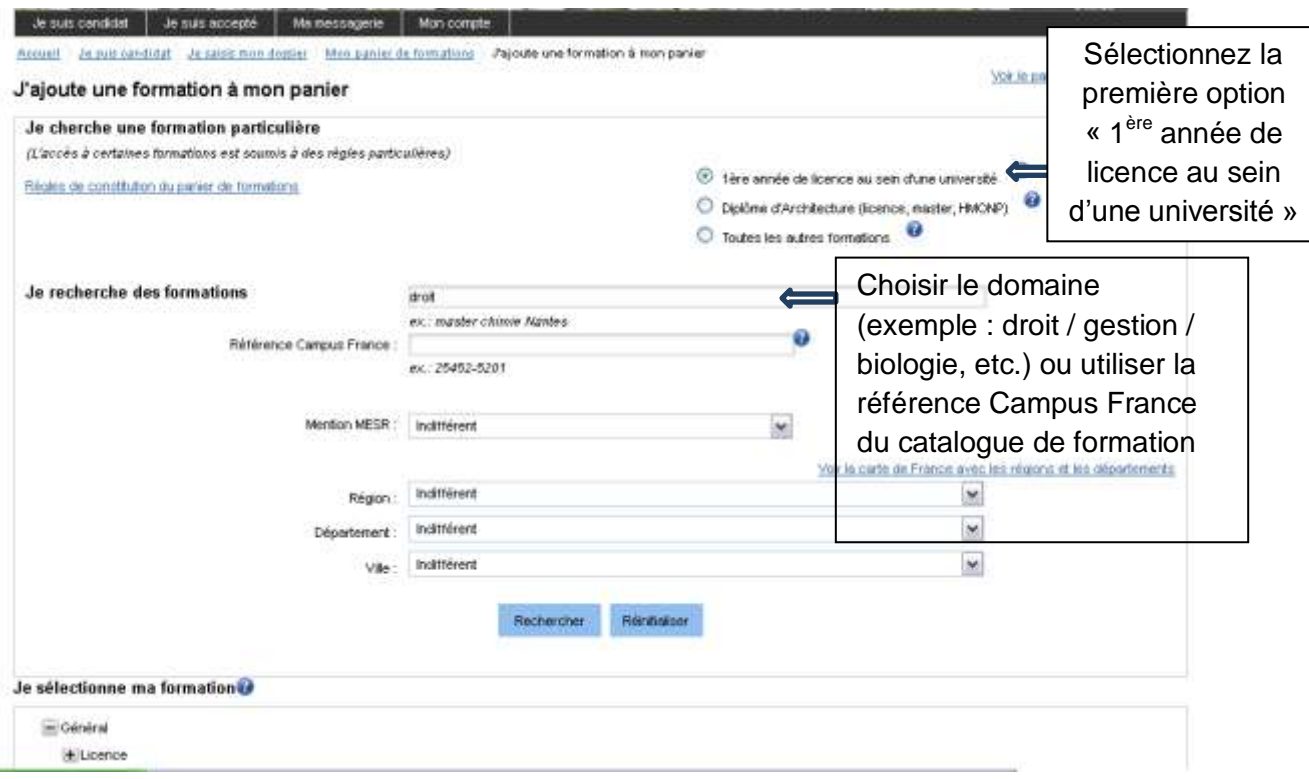

**Pour une 1ère année de Licence suivre les étapes selon les règles**

Vous pourrez faire une recherche générale pour un domaine précis (exemple : droit) pour la liste de tous les établissements dispensant la formation ou faire une recherche plus précise pour une formation et un établissement spécifique en insérant la région et référence du catalogue de Campus France.

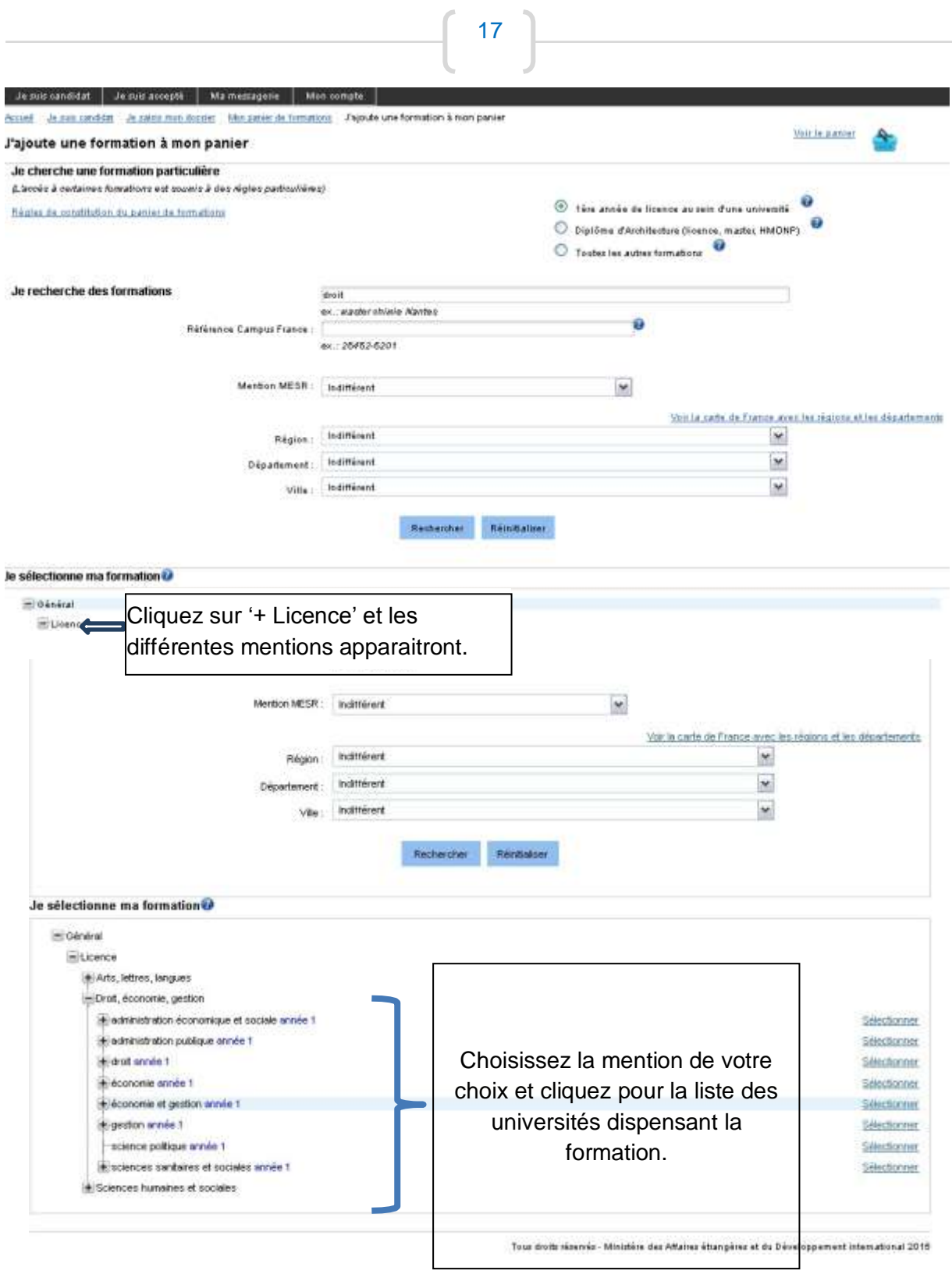

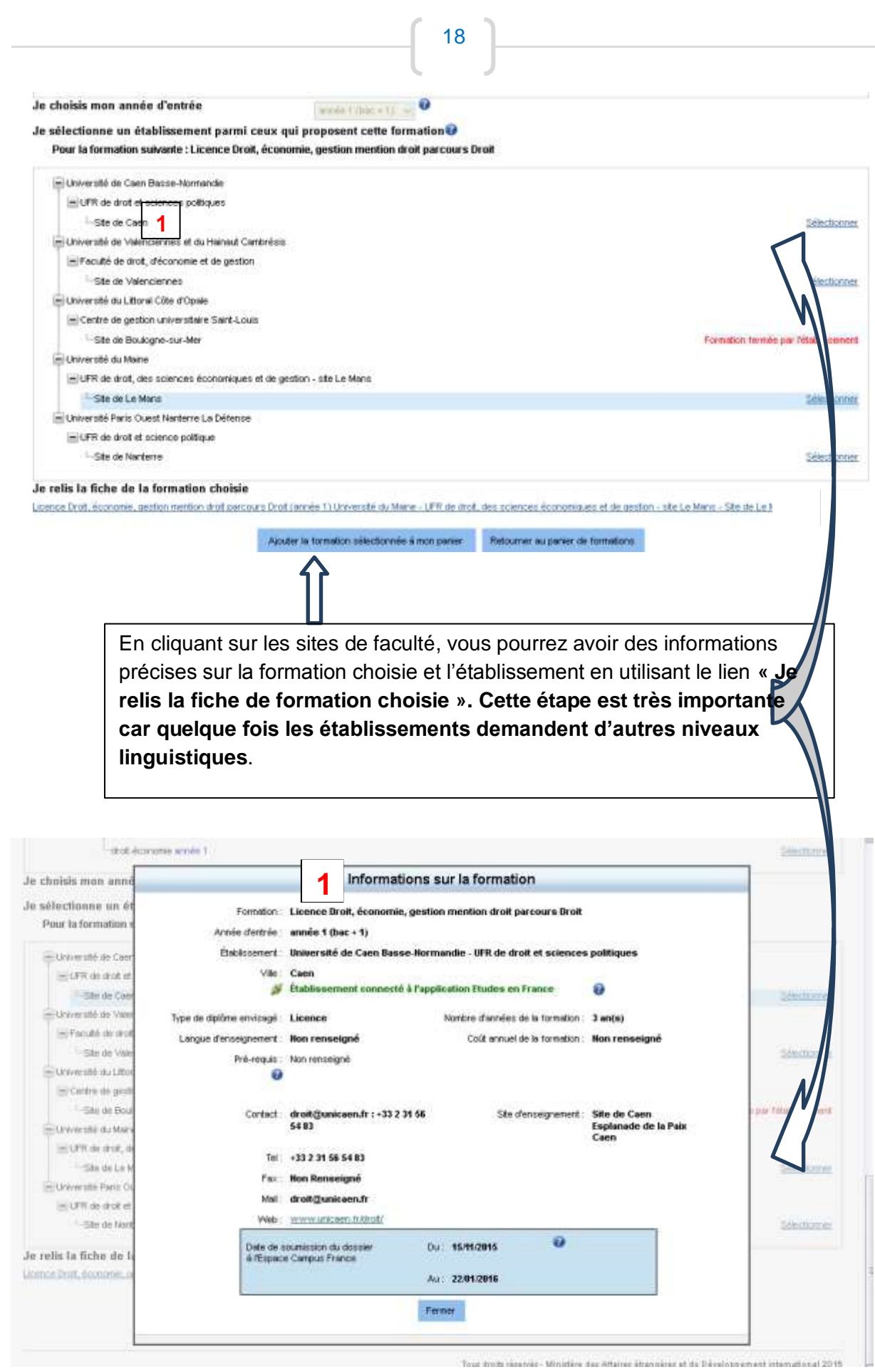

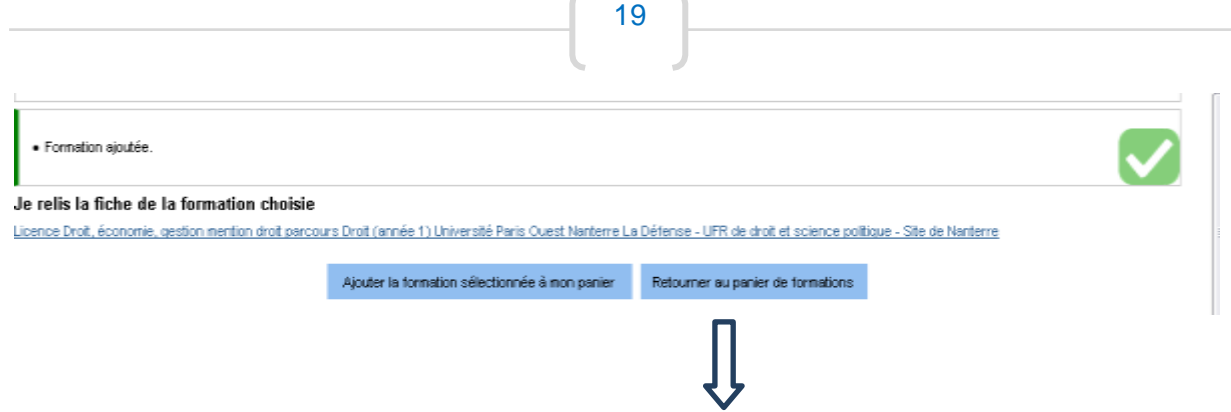

Une fois la formation choisie, vous pourrez accéder au panier (formations ajoutées) en cliquant sur le lien **« Retourner au panier de formations ».**

Vous pourrez aussi y consulter la fiche de formation pour les informations et recommandations précises de l'établissement. Ces éléments pourront vous être utiles dans la rédaction de la motivation pour l'établissement et la formation. Il est aussi conseillé de faire des recherches plus approfondies sur le site de l'établissement concernant le contenu de la formation.

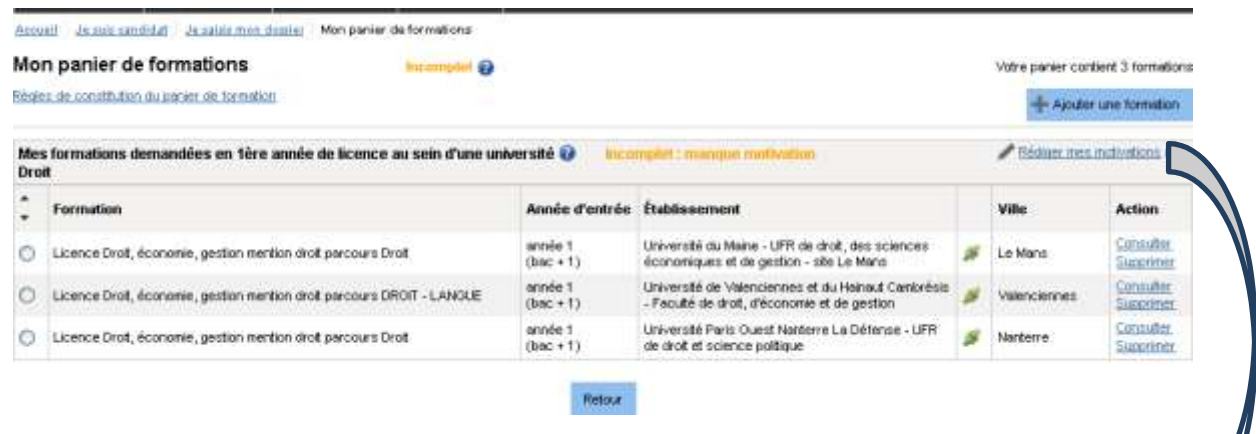

Il faudra compléter la demande de formation en y ajoutant vos motivations précises et uniques pour chaque établissement en cliquant sur **« Rédiger mes motivations »**

(Pourquoi je choisis cette (ou ces) formation(s) ? Pourquoi je choisis cet établissement ? Quel est mon projet professionnel à l'issue de cette formation ? (Les motivations doivent être rédigées en français).

Vous pouvez aussi faire une motivation générale pour tous les établissements, mais ce n'est pas conseillé.

Vous aurez le choix :

 rédiger une nouvelle motivation. Dans ce cas, cochez la ou les formation(s) que vous souhaitez motiver, et cliquer sur **"Nouvelle motivation"**.

 associer des formations à une motivation déjà rédigée. Dans ce cas, cochez les formations concernées, sélectionnez un de vos projets dans la liste, et cliquez sur **"Associer"**.

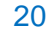

#### | Je suis candidat | Je suis accepté | Ma messagerie | Mon compte | Accueil | Je suis candidat | Je saisis mon dossier | Mon panier de formations | Je rédige mes motivations

Je rédige mes motivations pour mes formations en 1ère année de licence au sein d'une université

#### Liste des demandes de formation pour lesquelles je dois rédiger mes motivations

Les formations qui suivent n'ont pas encore reçu de motivations. Vous pouvez :

- 
- rédiger une nouvelle motivation. Dans ce cas, cochez la ou les motivations que vous souhaitez motivar, et cliquer sur "Nouvelle motivation"<br>● associer des formations à une motivation déjà rédigée. Dans ce cas, cochez le

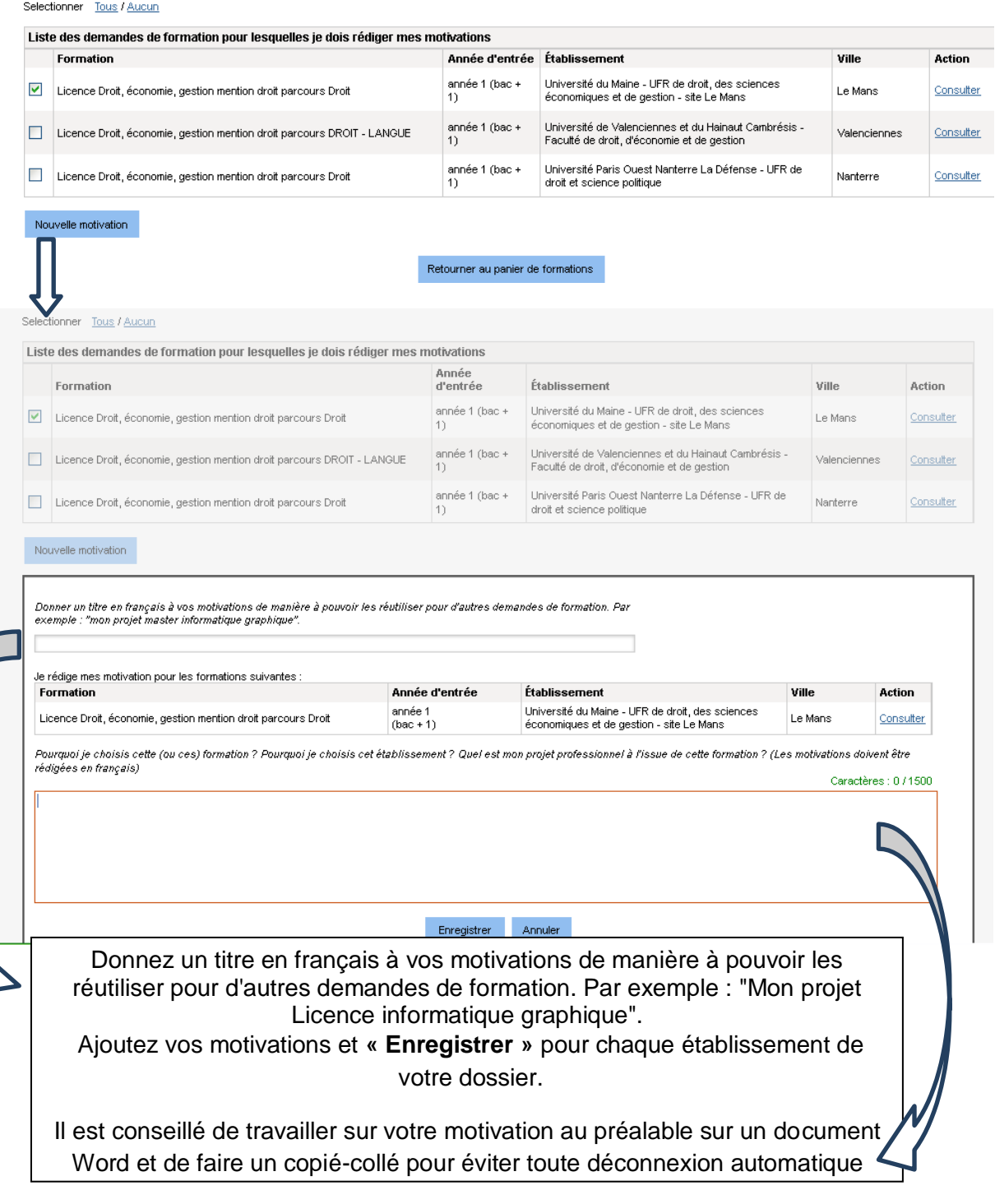

Une fois toutes les motivations ajoutées, le panier de formations apparaitra comme **« Complet »,** ce qui vous permettra de valider le dossier.

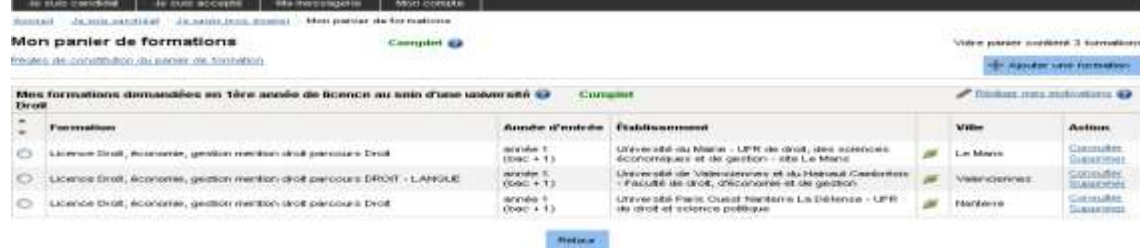

# **Première année en École d'Architecture (niveau Licence)**

Pour une inscription en première année au sein d'une École d'Architecture (formations soumises à la règlementation dite « DAP jaune »), vous pourrez choisir 2 écoles.

Vous devez également envoyer un dossier de travaux (15 pages brochées) à travers Campus France, qui le fera suivre aux établissements de votre choix. Pour plus de détails, veuillez consulter la fiche d'information accessible à partir de votre panier (lien « Consulter » à droite – Information sur la formation).

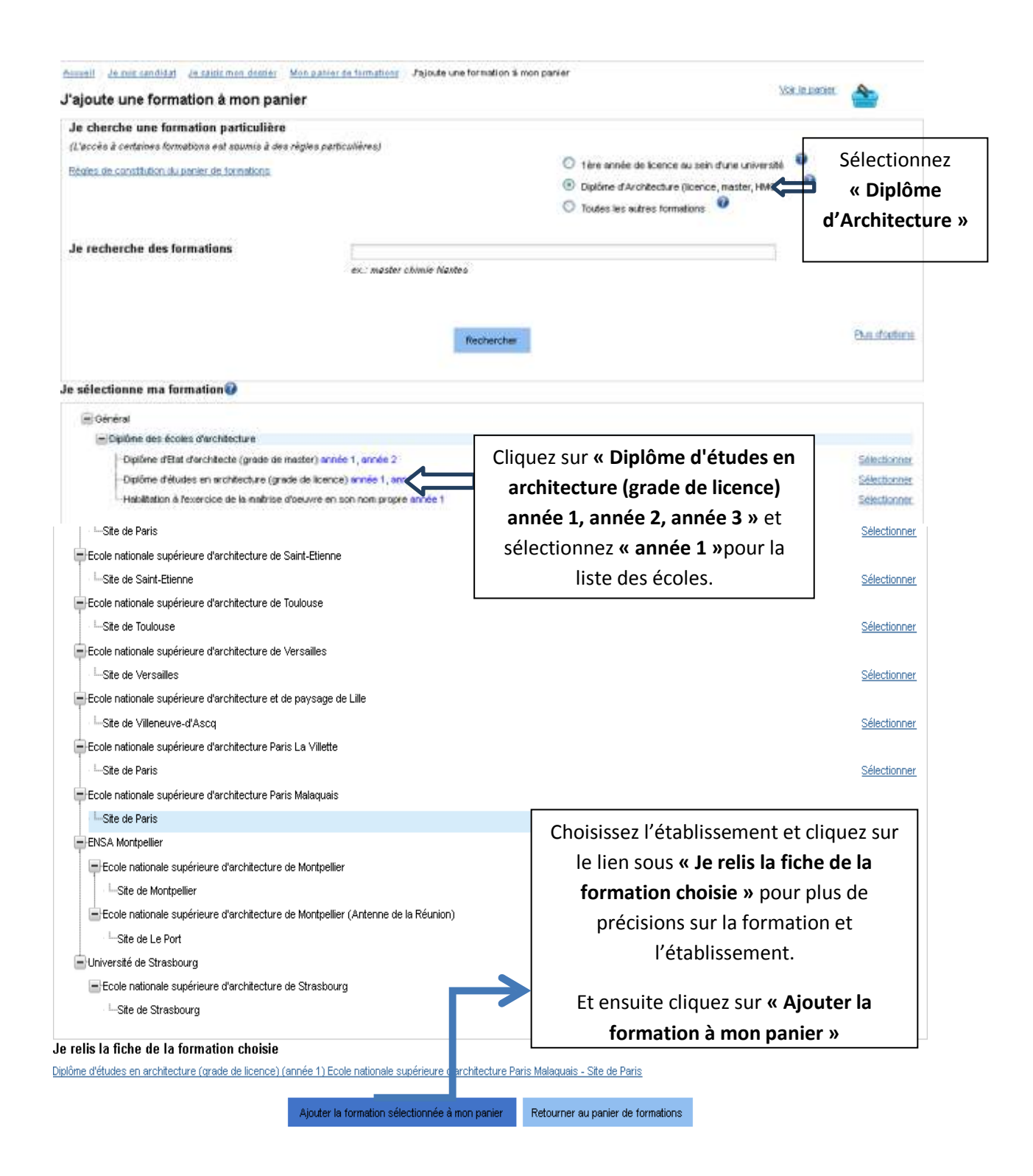

Ajoutez vos choix et complétez la demande de formation en y ajoutant vos motivations précises et uniques pour chaque établissement en cliquant sur **« Rédiger mes motivations »**

(Pourquoi je choisis cette (ou ces) formation(s)? Pourquoi je choisis cet établissement ? Quel est mon projet professionnel à l'issue de cette formation ? (Les motivations doivent être rédigées en français).

Vous pouvez aussi faire une motivation générale pour tous les établissements, mais ce n'est pas conseillé.

Vous aurez le choix :

 rédiger une nouvelle motivation. Dans ce cas, cochez la ou les formation(s) que vous souhaitez motiver, et cliquer sur **"Nouvelle motivation".**

 associer des formations à une motivation déjà rédigée. Dans ce cas, cochez les formations concernées, sélectionnez un de vos projets dans la liste, et cliquez sur **"Associer"**

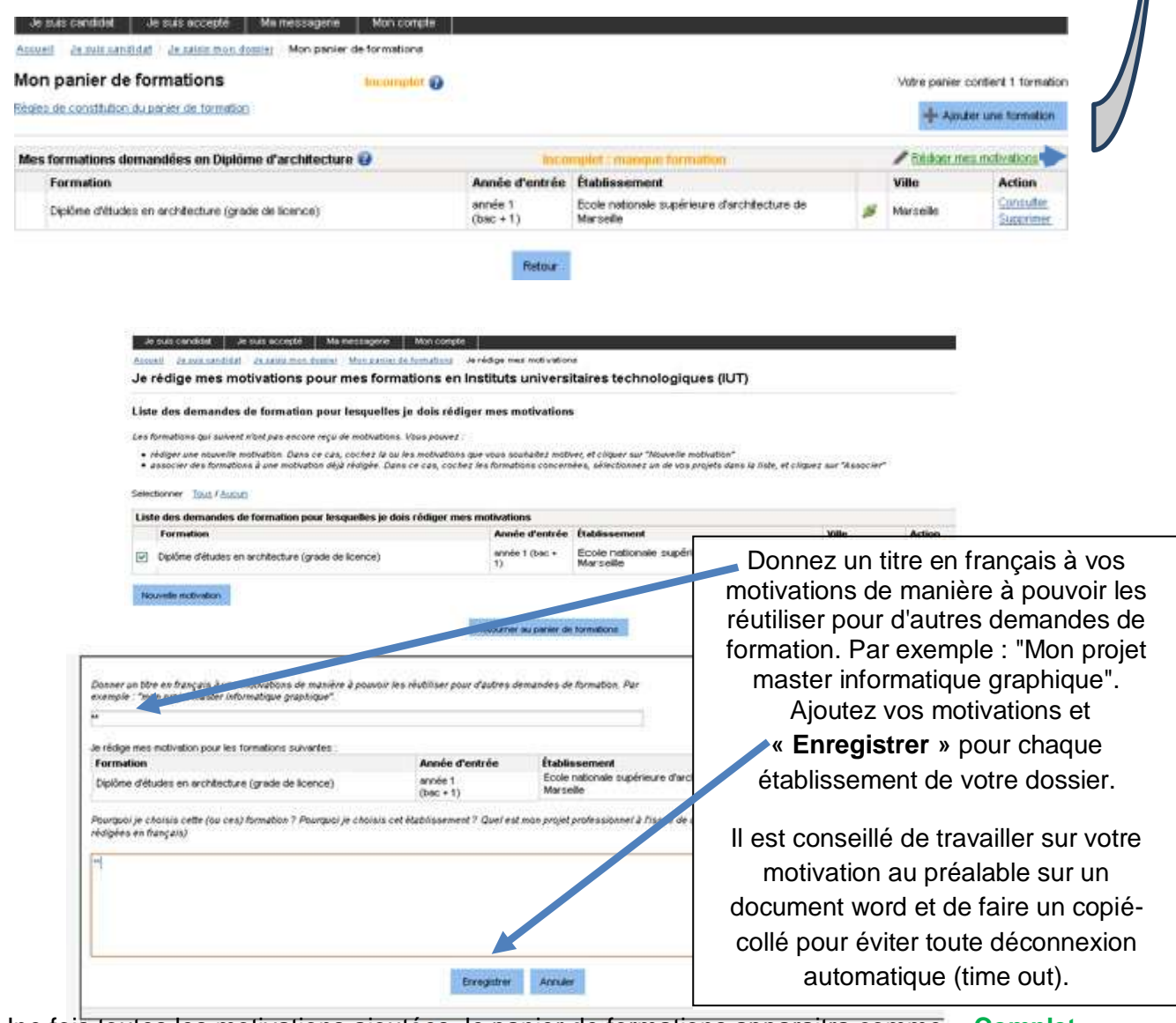

Une fois toutes les motivations ajoutées, le panier de formations apparaitra comme **« Complet »** ce qui vous permettra de valider le dossier.

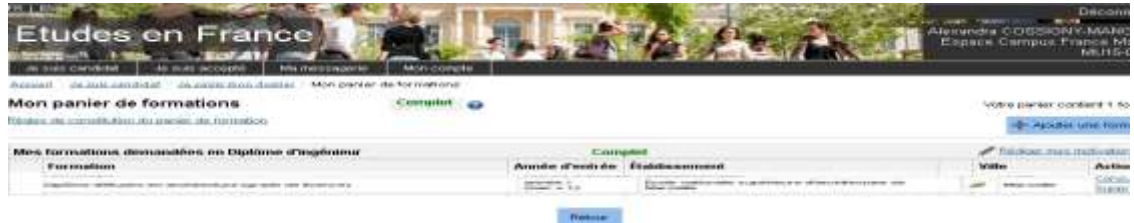

# **Ecoles Polytech – Diplômes d'Ingénieur (niveau Licence)**

Vous pouvez ajouter jusqu'à 3 demandes de formation pour les écoles d'ingénieur avec prépa intégrée. Attention : il y a souvent une procédure parallèle exigée par l'établissement. (en plus de la procédure Campus France).

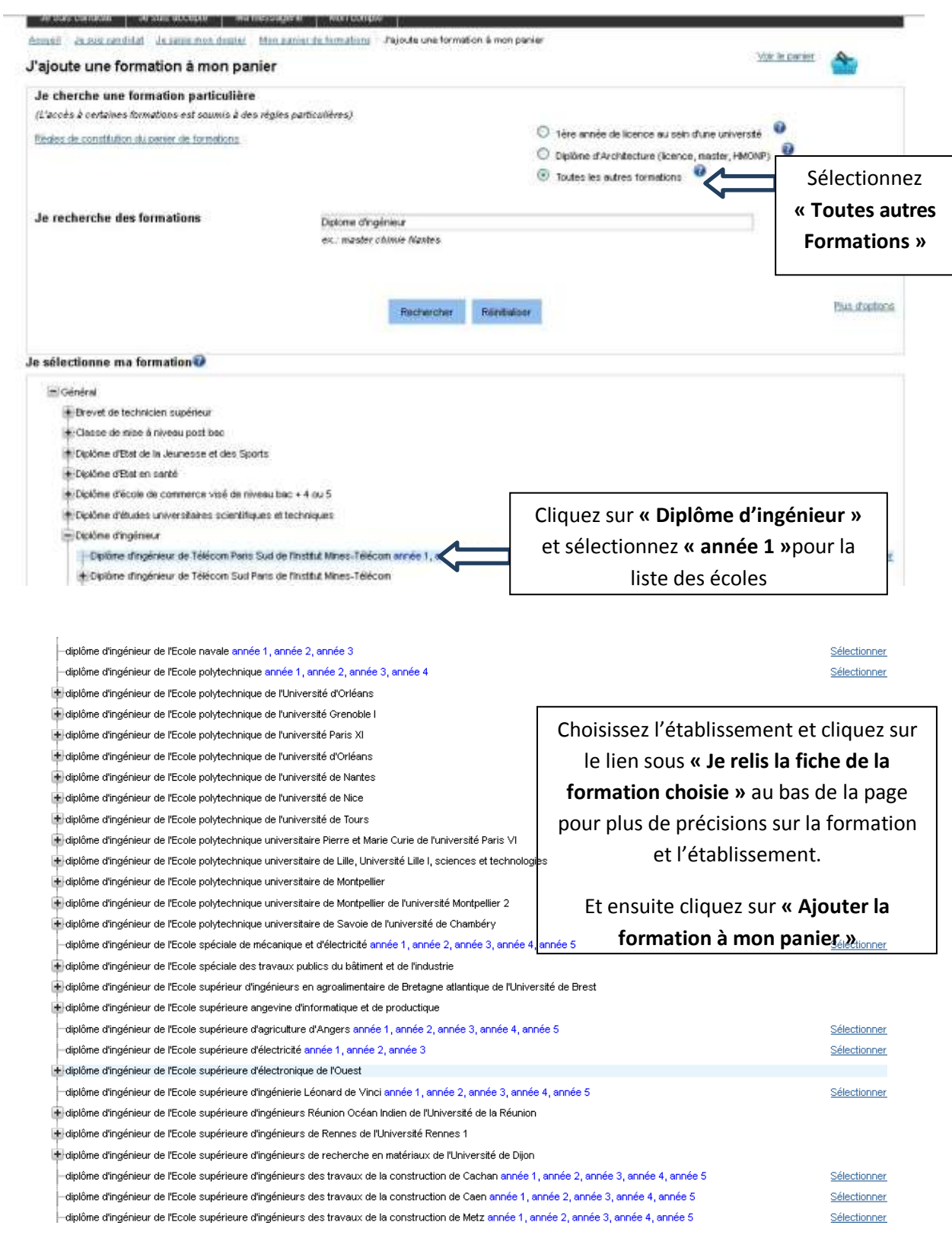

Ajoutez vos choix et complétez la demande de formation en y ajoutant vos motivations précises et uniques pour chaque établissement en cliquant sur **« Rédiger mes motivations »**

(Pourquoi je choisis cette (ou ces) formation(s) ? Pourquoi je choisis cet établissement ? Quel est mon protetable professionnel à l'issue de cette formation ? (Les motivations doivent être rédigées en français).

Vous pouvez aussi faire une motivation générale pour tous les établissements, mais ce n'est pas conseillé.

Vous aurez le choix :

 rédiger une nouvelle motivation. Dans ce cas, cochez la ou les formation(s) que vous souhaitez motiver, et cliquer sur **"Nouvelle motivation".**

 associer des formations à une motivation déjà rédigée. Dans ce cas, cochez les formations concernées, sélectionnez un de vos projets dans la liste, et cliquez sur **"Associer"**

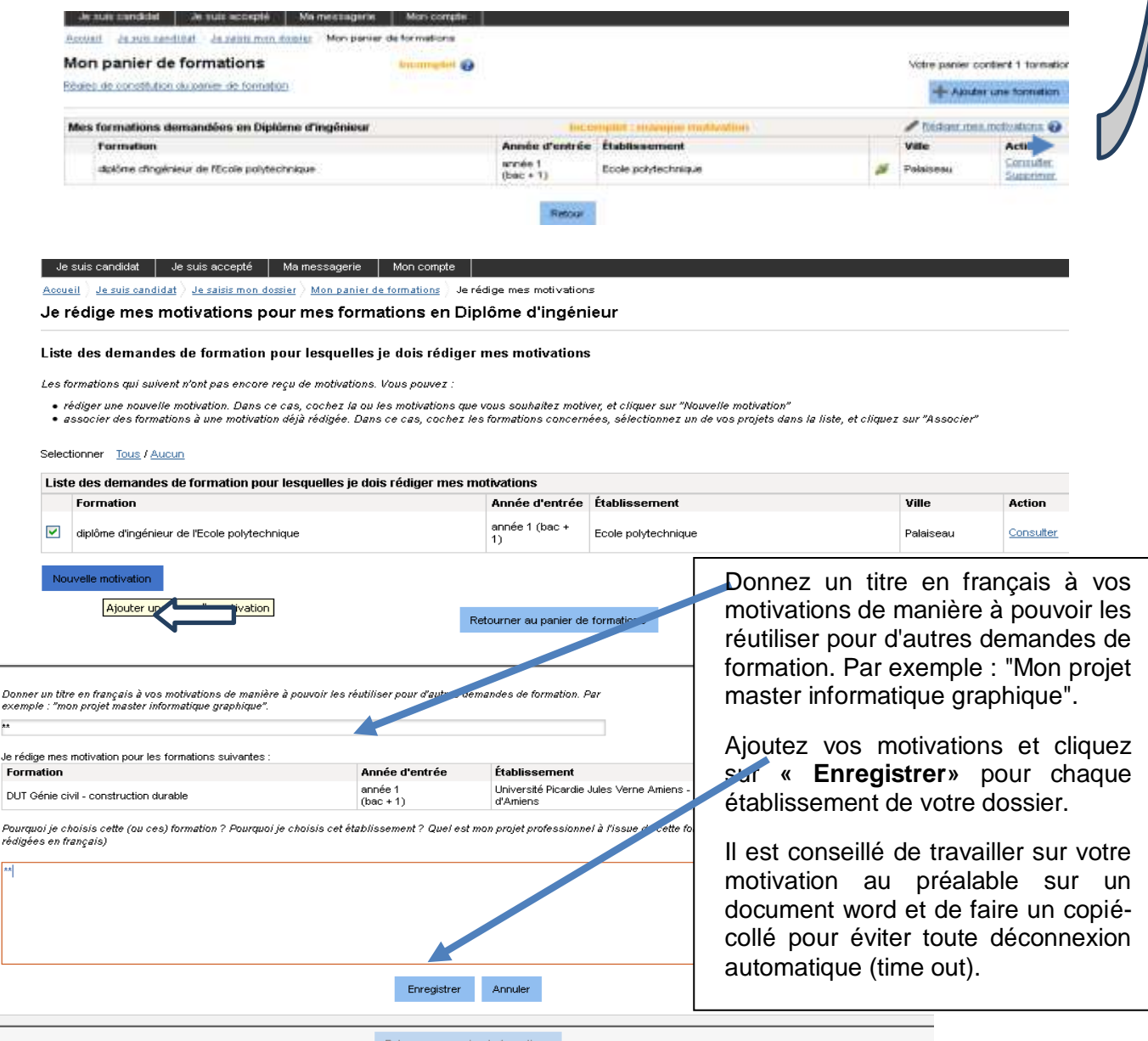

Une fois toutes les motivations ajoutées, le panier de formations apparaitra comme **« Complet »** ce qui vous permettra de valider le dossier :

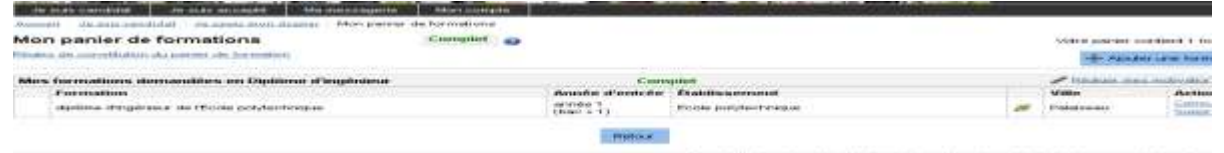

two distances discoveries and the Discolar comment and

#### **Ajouter une formation à son panier de formation – DUT**

**Si vous avez déjà ajouté 3 universités pour la Licence 1ère année, vous pourrez ajouter un maximum de 4 IUT pour les DUT dans le cadre de cette démarche.**

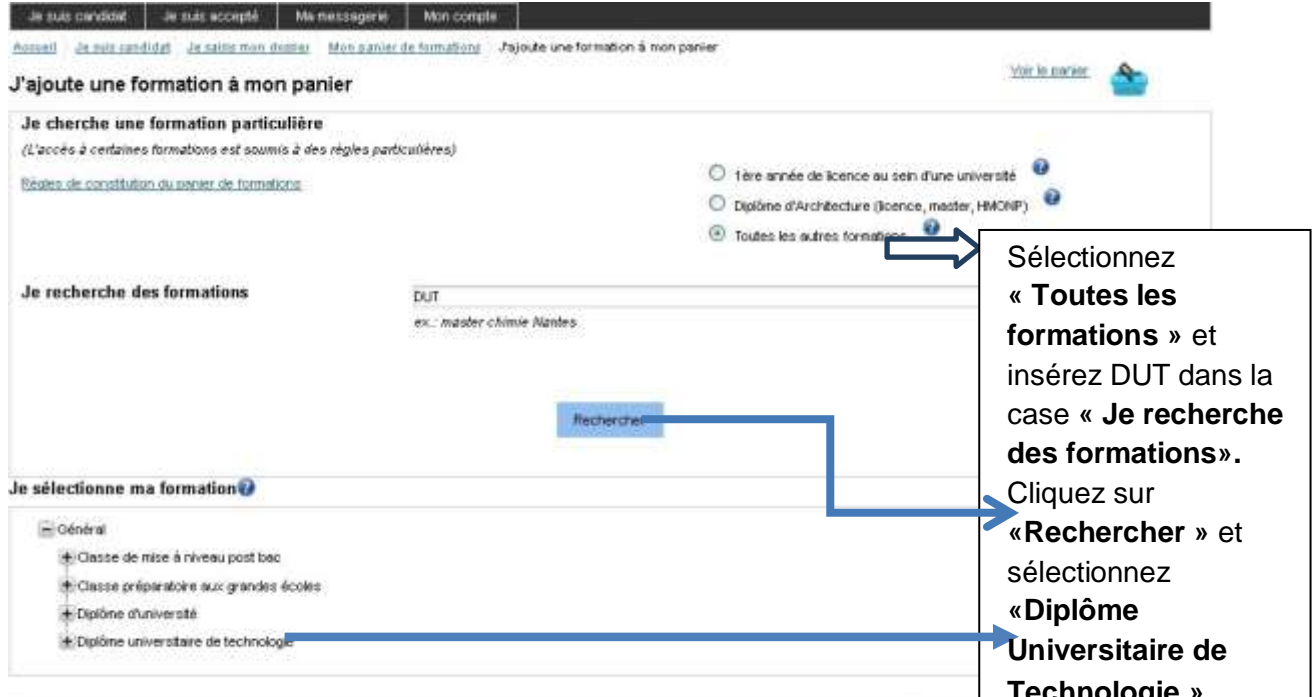

**Technologie »**<br>Tous droits visen is - Minithine des Atlaines étrangères et du Développement international 2016

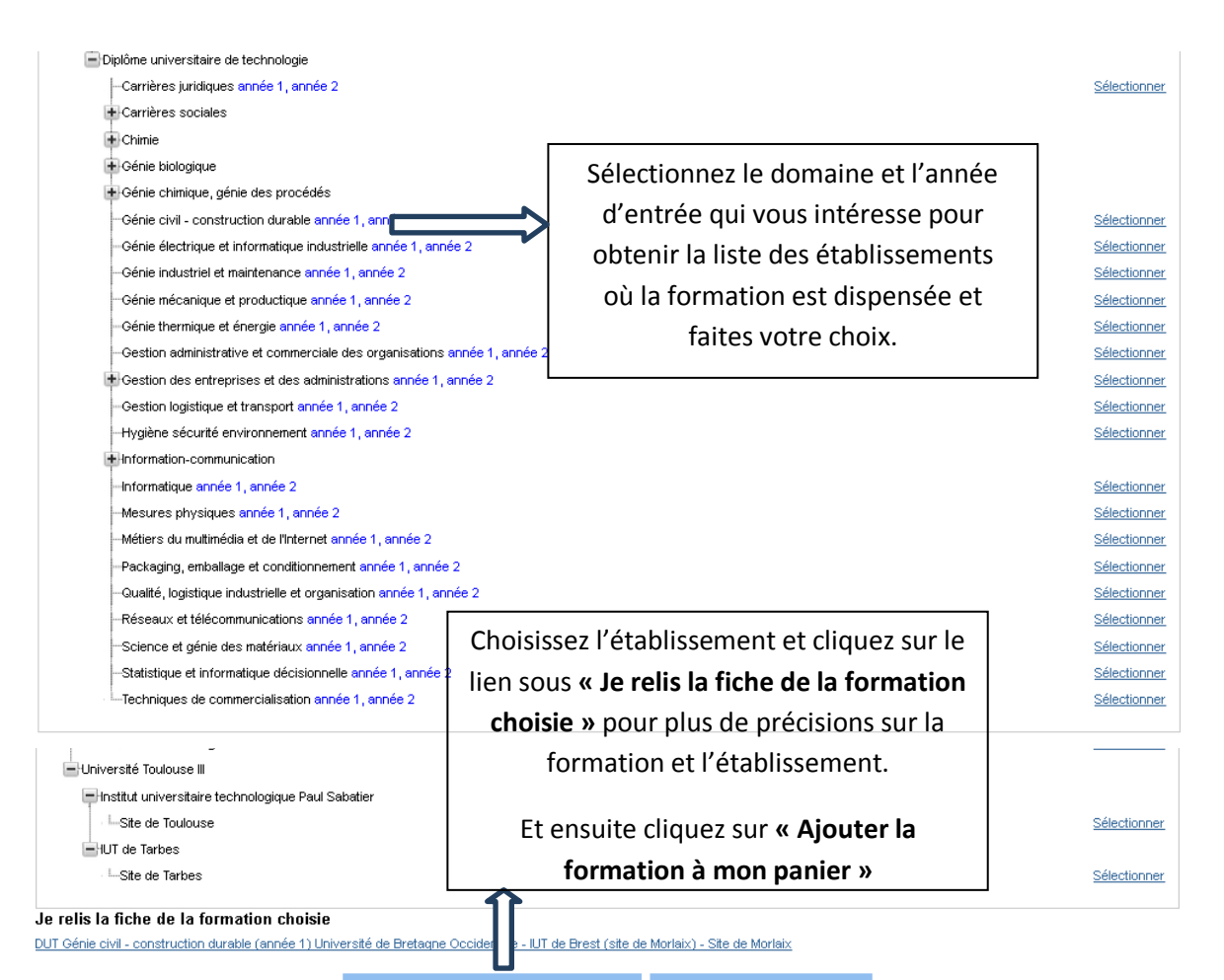

Ajoutez vos choix et complétez la demande de formation en y ajoutant vos motivations précises et uniques pour chaque établissement en cliquant sur **« Rédiger mes motivations »**

(Pourquoi je choisis cette (ou ces) formation(s) ? Pourquoi je choisis cet établissement ? Quel est mon projet professionnel à l'issue de cette formation ? (Les motivations doivent être rédigées en français)

Vous pouvez aussi faire une motivation générale pour tous les établissements, mais ce n'est pas conseillé.

Vous aurez le choix :

 $\ddot{ }$ Je

 $\sqrt{\frac{1}{n}}$ 

 rédiger une nouvelle motivation. Dans ce cas, cochez la ou les formations que vous souhaitez motiver, et cliquer sur **"Nouvelle motivation"**

 associer des formations à une motivation déjà rédigée. Dans ce cas, cochez les formations concernées, sélectionnez un de vos projets dans la liste, et cliquez sur **"Associer"**

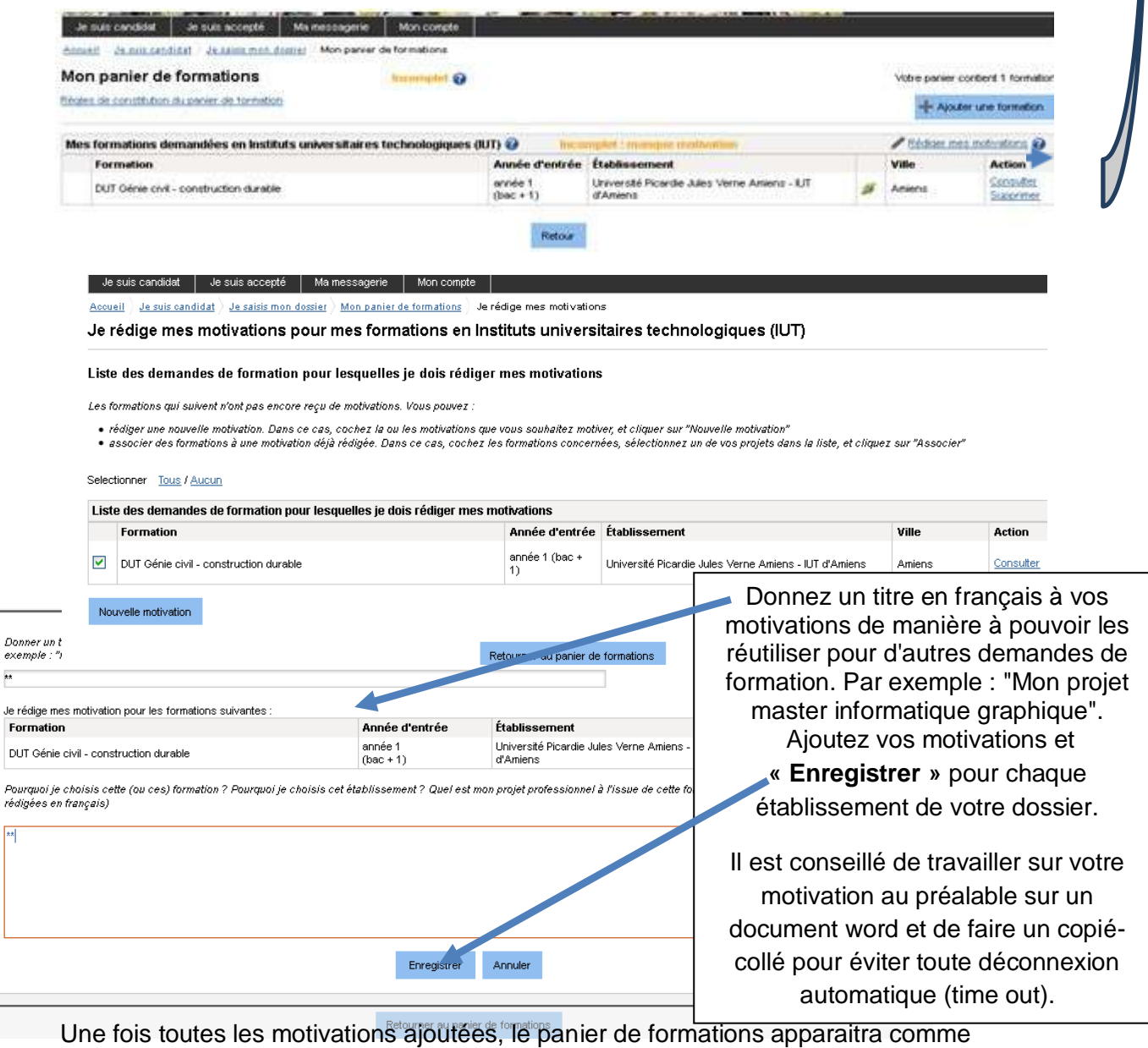

26

**«Complet »** ce qui vous permettra de valider le dossier.

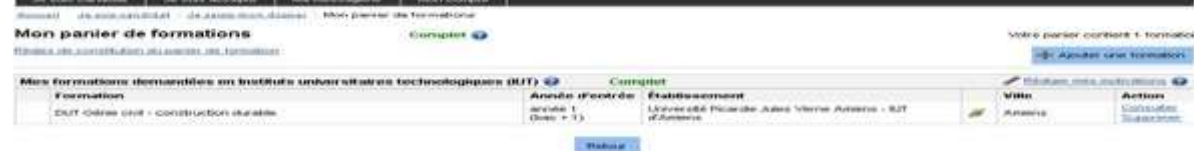

# **VALIDATION DE VOTRE DOSSIER PAR CAMPUS FRANCE**

# **– JE SOUMETS MON DOSSIER À L'ESPACE CAMPUS FRANCE**

Les étapes 1.1 et 1.2 complétées, vous pourrez passer à l'étape 1.3 *POUR SOUMETTRE VOTRE DOSSIER EN LIGNE* avant de pouvoir prendre rendez-vous pour la vérification, validation et paiement (4150 roupies en espèces et non-remboursables) des frais de dossier par une conseillère de Campus France Maurice.

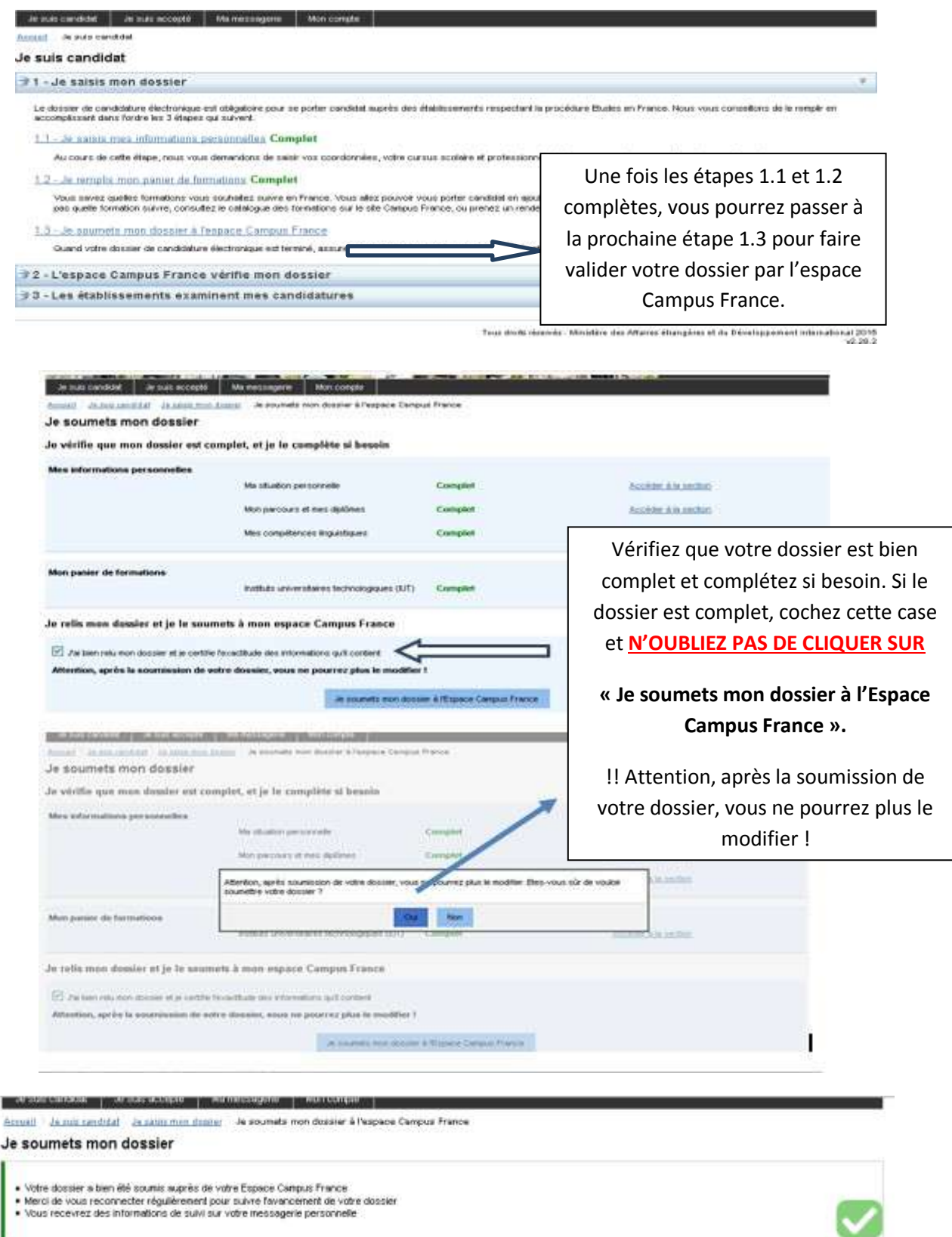

Vous avez maintenant terminé votre dossier en ligne. **Téléphonez au 464 72 80 ou au 464 83 37 pour prendre RDV pour la validation et paiement de votre dossier.**

Veuillez-vous munir d'une **pièce d'identité**, des **documents constitutifs de votre dossier en ligne (diplômes, relevé de notes, attestation, etc..)** et **Rs 4150 en espèces** *(*non remboursables) pour la validation de votre dossier avant le 17 janvier.

Suite à la validation, vous aurez une convocation pour un entretien pédagogique avec une des conseillères Campus France. Lors de cet entretien, merci de vous munir des **documents présentés lors de la validation** et de votre **'statement of results'** (et/ou **relevé de notes**) **si vous étiez en attente des résultats du H.S.C.**

NB : Si l'établissement est connecté vous aurez une réponse de ce dernier directement en ligne *(sur le logiciel d'inscription et en parallèle sur votre messagerie électronique*). Merci donc de vérifier régulièrement ces éléments pour les réponses. Pour tout établissement « non connecté », vous devrez faire un dossier papier, Campus France vous donnera des précisions si vous êtes concerné par cela lors de l'entretien pédagogique.

## **Recommandations importantes**

Si vous avez candidaté pour des formations en 1ère année de licence (DAP blanche), vous pouvez aussi candidater pour d'autres formations du même niveau d'entrée (IUT par exemple) dans des domaines similaires.

Les places en IUT étant limitées, l'admission pour ces formations est très sélective. N'hésitez pas à postuler pour des formations du même niveau d'entrée (Licence, BTS par exemple) afin de multiplier vos chances.

Faites attention à la cohérence de vos demandes et à la précision de vos motivations. Vous pouvez ajouter jusqu'à 7 formations au maximum. Les établissements n'apprécient guère les motivations qui ne correspondent pas aux formations visées, ou qui sont trop vagues.

Sauf précision contraire donnée par votre Espace Campus France, vous n'êtes pas obligé de déclarer:

- vos candidatures pour des établissements non raccordés au système Études en France (ils ne recevront pas votre demande)
- vos candidatures relevant de la procédure Parcoursup

Nous vous conseillons néanmoins de le faire pour que votre conseiller Campus France discute avec vous, lors du même entretien, de l'ensemble de vos candidatures. Si vous ne le faites pas, vous serez convoqué pour un deuxième entretien dans l'hypothèse où vous seriez accepté pour une candidature absente de votre dossier Campus France.

*Merci de votre intérêt et à bientôt !*